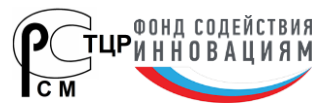

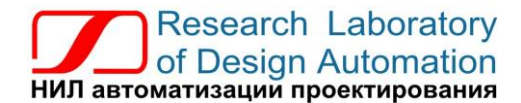

**Тел.: (495) 26-66-700, e-mail: info@reallab.ru, www.reallab.ru**

#### **Модули ввода-вывода аналоговых сигналов**

Для жестких условий эксплуатации

# **Модули автоматики серии NLS NLS-8TI, NLS-4RTD, NLS-8AI**

изготовлено по ТУ 26.51.70-004-24171143-2021 (взамен ТУ 4221-003-24171143-2013)

Руководство по эксплуатации

© НИЛ АП, 2024

Версия от 15 апреля 2024 г.

*Одной проблемой стало меньше!*

Уважаемый покупатель!

Научно-исследовательская лаборатория автоматизации проектирования (НИЛ АП, ООО) благодарит Вас за покупку и просит сообщать нам свои пожелания по улучшению этого руководства или описанной в нем продукции. Ваши пожелания можно направлять по почтовому или электронному адресу, а также сообщать по телефону:

НИЛ АП, ул. Биржевой спуск, 8, Таганрог, 347900,

Тел. (495) 26-66-700

e-mail: [info@reallab.ru,](mailto:info@reallab.ru) [http://www.reallab.ru.](http://www.reallab.ru/)

Вы можете также получить консультации по применению нашей продукции, воспользовавшись указанными выше координатами.

Пожалуйста, внимательно изучите настоящее руководство. Это позволит вам быстро и эффективно приступить к использованию приобретенного изделия.

Авторские права на программное обеспечение, модуль и настоящее руководство принадлежат НИЛ АП.

## Оглавление

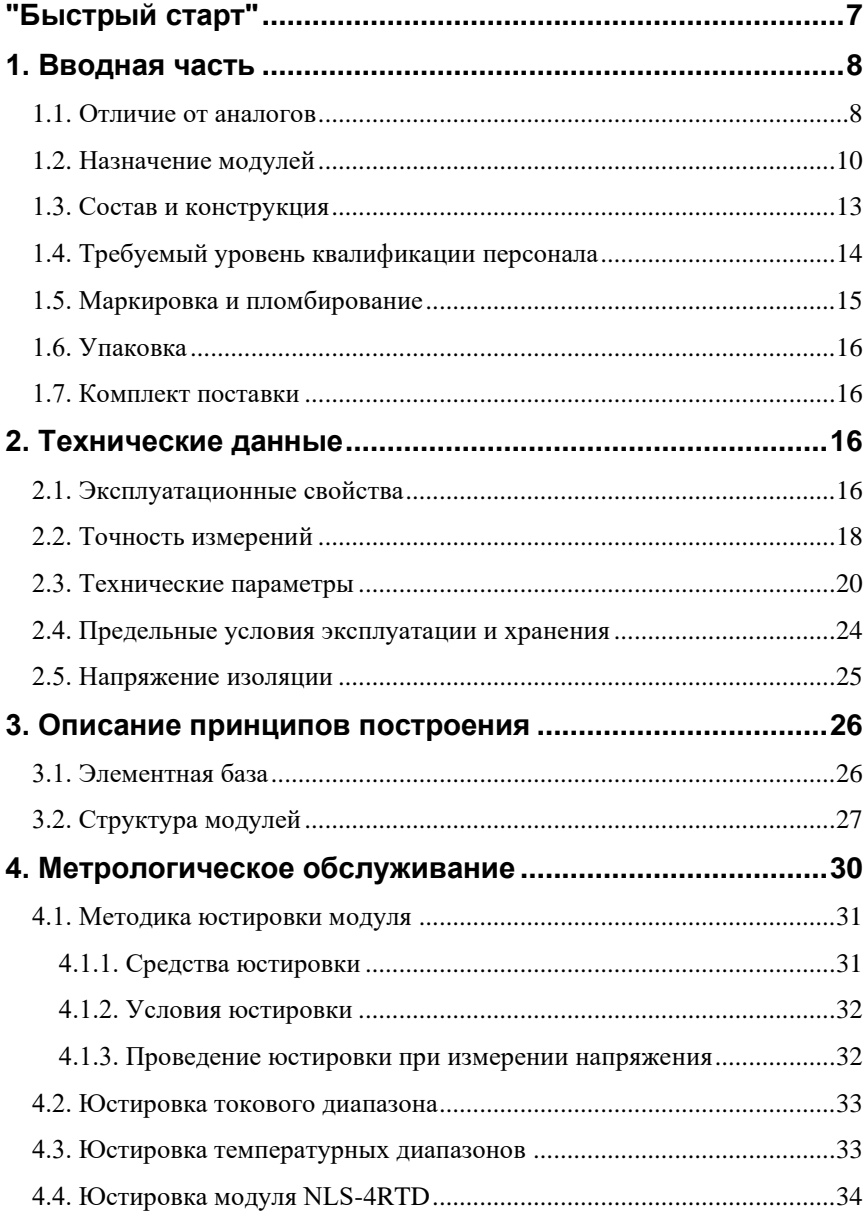

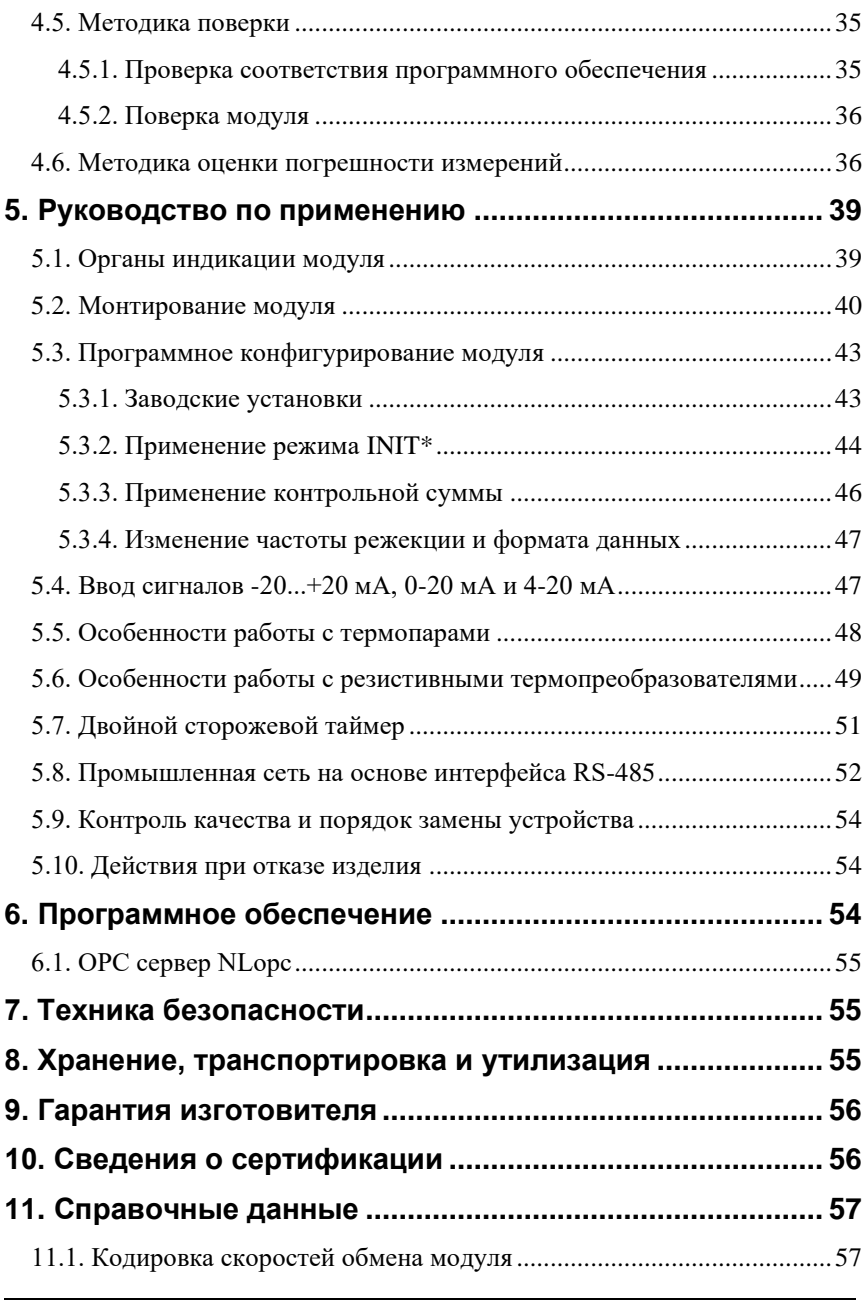

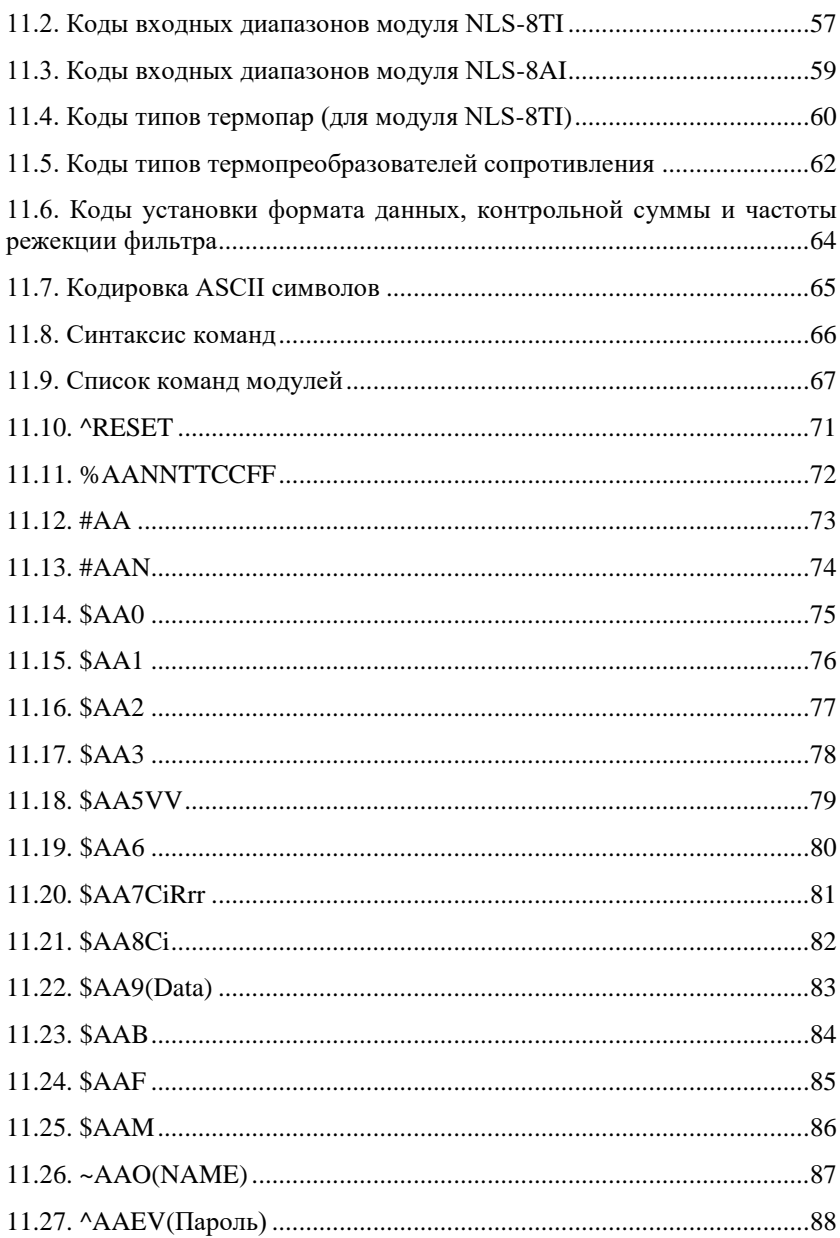

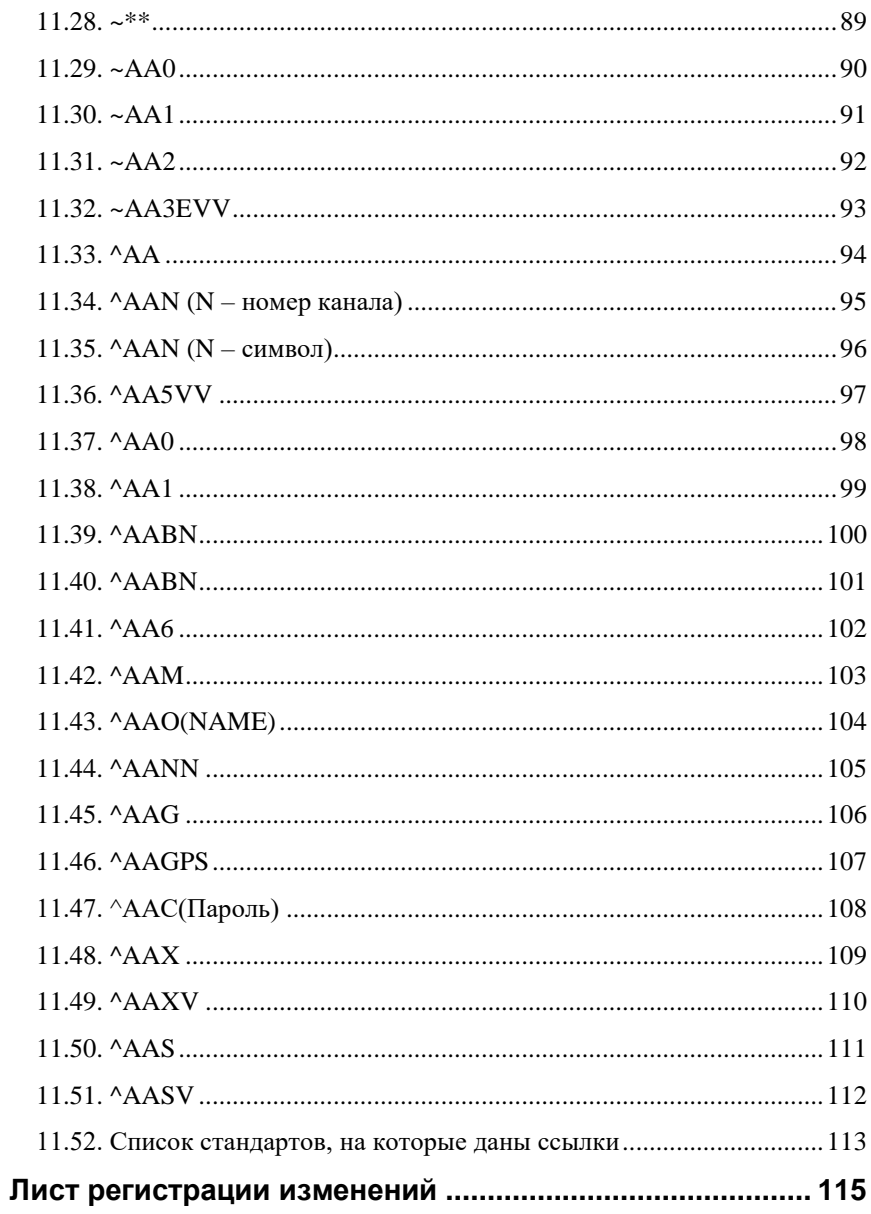

# <span id="page-6-0"></span>**"Быстрый старт"**

Подключите к модулю автоматики серии NLS (далее - модуль) источник питания и компьютер. Для подключения модуля к компьютеру, не имеющему порта RS-485, необходим преобразователь интерфейса USB в RS-485.

Теперь нужно установить адрес модуля. По умолчанию, в состоянии поставки, модуль имеет адрес 01. Если Вы будете использовать несколько модулей, то каждому из них нужно назначить индивидуальный адрес. Если Вы хотите попробовать в работе только один экземпляр модуля, этот абзац можно пропустить. Адрес назначается любой программой, которая может посылать ASCII коды в СОМ порт, или с помощью ОРС сервера NLopc (НИЛ АП). Адрес записывается в модуль командой %0102050680, набранной в окне ОРС сервера. Здесь первые две цифры (01) указывают адрес модуля в состоянии поставки (адрес 01), вторые две цифры указывают новый адрес, в нашем примере это адрес 02. Третьи две цифры (05) указывают код входного диапазона ±2,5 В [\(табл.](#page-56-3) 9). Четвертая пара цифр указывает скорость передачи информации, 06 соответствует скорости 9600 бит/с [\(табл.](#page-56-4) 8). Последние две цифры указывают код формата данных [\(табл.](#page-63-1) 13), по умолчанию это 00.

Если Вы имеете ОРС сервер NLopc, то его нужно сначала инсталлировать на Вашем компьютере. Для этого запустите инсталляционный файл NLopcSetup.exe и следуйте инструкциям инсталлятора. После установки откройте главное окно ОРС сервера и выберите в нем пункт меню "Устройства/Поиск активных устройств". Задайте параметры, которые требует диалоговое окно и нажмите кнопку "ОК". ОРС сервер начнет поиск модулей, подключенных к заданному СОМ порту компьютера. После того, как устройства будут найдены, нажмите правой кнопкой мыши на имя устройства и выберите пункт "Выполнить команду из консоли". Появится диалоговое окно, в котором можно набрать любую из команд, приведенных в разделе [11,](#page-56-0) например, описанную выше команду %0102050680 и послать ее в модуль. После этого адрес модуля изменится в нашем примере на 02. Можно также установить адрес модуля в окне "Общие свойства", которое появляется после нажатия правой кнопки мыши над именем устройства в левой половине окна ОРС сервера NLopc.

Теперь модуль готов для того, чтобы управлять им из любой SCADA программы, совместимой со стандартом ОРС. Для работы с MS Excel используйте примеры, описанные в справке к ОРС серверу и находящиеся в пункте меню "Помощь" ОРС сервера

.

## <span id="page-7-0"></span>1. Вводная часть

Модули серии NLS являются устройствами ввода/вывода, предназначенными для построения распределенной системы сбора данных и управления, в том числе на взрывопожароопасных производствах в жестких условиях эксплуатации. Модули соединяются между собой, а также с управляющим компьютером или контроллером с помощью промышленной сети на основе интерфейса RS-485. Управление модулями осуществляется через порт RS-485 с помощью набора команд в ASCII кодах. Все модули имеют режим программной юстировки и могут быть использованы в качестве средств измерений. Внимание! Модуль NLS-8AI в режиме работы "с уменьшенным временем опроса" не является средством измерений.

Модули не содержат механических переключателей. Все настройки модулей выполняются программно из управляющего компьютера (контроллера). Программно устанавливаются: диапазон измерения, формат данных, адрес модуля, скорость обмена, наличие бита контрольной суммы, параметры юстировки. Настроечные параметры запоминаются в ЭППЗУ и сохраняются при выключении питания.

Все модули имеют сторожевой таймер, который перезапускает модуль в случае его "зависания" или провалов напряжения питания.

Набор команд каждого модуля состоит из примерно 20...50 различных команд. Команды передаются в стандартных ASCII кодах, что позволяет программировать модули с помощью практически любого языка программирования высокого уровня. Модули также имеют протокол обмена Modbus RTU, см. документ "Протокол Modbus RTU в модулях NLS (НИЛ АП). Там же описана процедура смены протокола DCON на Modbus RTU и обратно.

Модули выполнены для применения в жестких условиях эксплуатации, при температуре окружающего воздуха от -40 до +70 °С, имеют гальваническую изоляции входов от цепи питания и порта RS-485 с испытательным напряжением изоляции 2,5 кВ (ГОСТ Р 52931).

#### <span id="page-7-1"></span>1.1. Отличие от аналогов

Все модули производства RealLab программно и аппаратно совместимы с модулями аналогичного назначения ADAM, ICPDAS, NuDAM и др., однако отличаются следующим:

#### **Вводная часть**

- поддерживают Российские ГОСТы на термопары и термопреобразователи сопротивления;
- превосходят аналоги по количеству и качеству защиты от небрежного использования и аварийных режимов работы системы (см. [2.1\)](#page-15-3);
- модули NLS-8AI и NLS-8TI позволяют устанавливать для каждого канала свой диапазон измерений или тип датчиков;
- диапазоном рабочих температур (от -40 до +70 °С);
- более подробно и корректно описаны технические характеристики;
- более низким потребляемым током;
- все входы являются полнофункциональными и равноценными (у аналогов из-за недостаточного количества клемм часть входов, которые по смыслу должны быть дифференциальными, выполнены с общим проводом, а также введены джамперы для переключения входов);
- каждый модуль имеет 24 контакта, в то время как аналоги имеют только 20 контактов. Это позволило реализовать дополнительные функциональные преимущества, описанные выше;
- модуль совместим с полным многофункциональным ОРС сервером NLopc, позволяющим назначать разным каналам модуля различные юстировочные коэффициенты. Это позволяет подключать к входам модулей различные источники сигналов, для которых нет специализированных преобразователей (датчики влажности, рН-метры, анемометры и т.п.);
- техническая поддержка модулей выполняется на русском языке.

Данное руководство описывает модули NLS-8TI, NLS-4RTD и NLS-8AI (см. п. [1.2\)](#page-9-0). Усиление модулей регулируется программно в широких пределах, обеспечивая работу со всеми типами термопар и терморезистивных преобразователей по ГОСТ Р 8.585-2001 и ГОСТ 6651-2009. Градуировочные таблицы, приведенные в указанных ГОСТах, записаны в ЭППЗУ микроконтроллера, расположенного внутри каждого модуля. В комплекте с модулями может поставляться ОРС сервер, позволяющий управлять модулем от всех SCADA программ, совместимых со стандартом ОРС, в том числе Genesis32, MasterSCADA, Trace Mode, LabView, а также с Matlab, MS Excel и др.

### <span id="page-9-0"></span>**1.2. Назначение модулей**

Модули NLS-8TI, NLS-4RTD и NLS-8AI [\(рис. 1.1](#page-10-0) - [рис. 1.3\)](#page-12-1) предназначены для ввода или вывода сигналов и могут быть использованы везде, где необходимо выполнять автоматическое управление и контроль: в доме, офисе, цехе. Однако модули спроектированы специально для использования в промышленности.

Основным назначением модулей является усиление, преобразование в цифровой код и ввод в управляющий компьютер или контроллер измеренных значений температуры, тока или напряжения, поступающего от устройств нормализации сигналов или непосредственно от разнообразных датчиков.

Модули могут быть использованы для удаленного сбора данных, диспетчерского управления, в системах безопасности, для лабораторной автоматизации, автоматизации зданий, тестирования продукции. Примерами могут быть применение модулей для решения следующих задач:

- автоматическое управление исполнительными механизмами (печами, электродвигателями, клапанами, задвижками, фрамугами и т.п.) с обратной связью и без;
- управление освещением, кондиционированием воздуха, котельными, тепловыми пунктами и т.п.;
- контроль и регистрация температуры в теплицах, элеваторах, печах для закалки стали, испытательных камерах тепла и холода, в различных технологических процессах;
- стабилизация температуры в термостатах, термошкафах, котлах, жилых зданиях, теплицах, на элеваторах и т.п.;
- автоматизация стендов для приемо-сдаточных и других испытаний продукции, для диагностики неисправностей при ремонте, для автоматизированной генерации паспортных данных неидентичной продукции;
- научные исследования и разработки, запись в компьютер и отображение медленно меняющихся физических процессов, построение многомерных температурных, силовых, световых, вибрационных, шумовых и других полей, лабораторные работы в ВУЗах.

Модули серии NLS могут объединяться в сеть на основе интерфейса RS-485 с обменом командами в ASCII кодах, в которой могут быть использованы одновременно и модули других производителей (ADAM, ICP, NuDAM и др.).

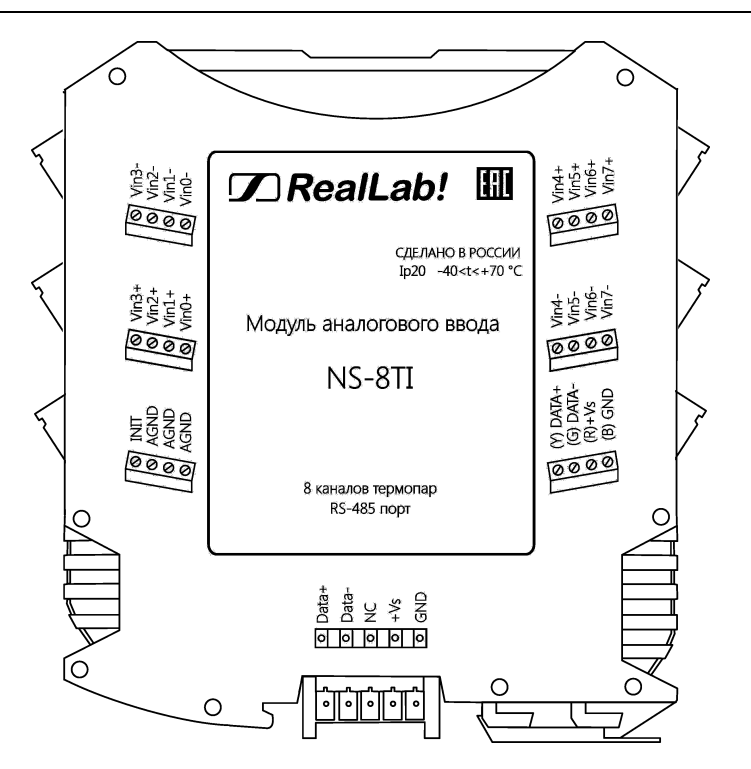

<span id="page-10-0"></span>Рис. 1.1. Вид со стороны маркировки на модуль NLS-8TI

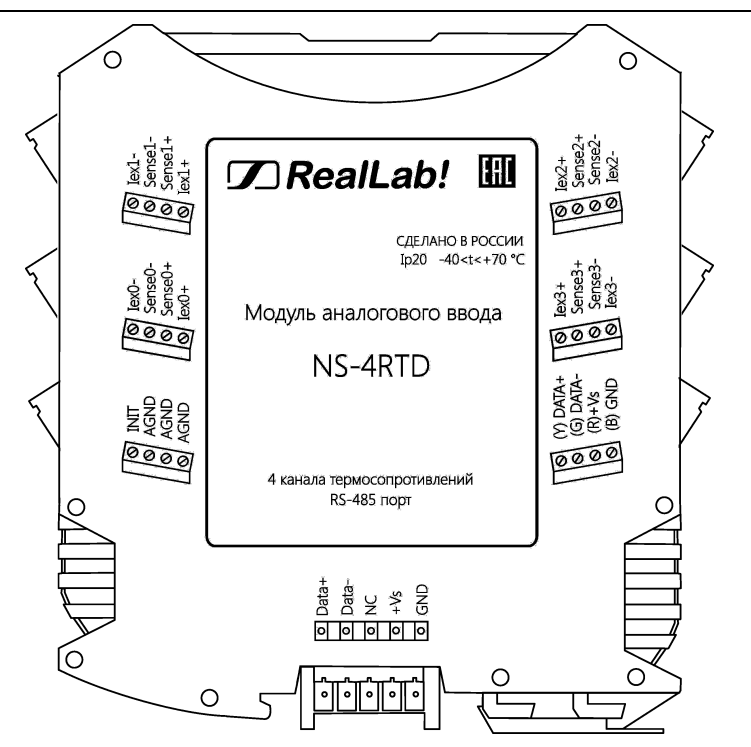

Рис. 1.2. Вид со стороны маркировки на модуль NLS-4RTD

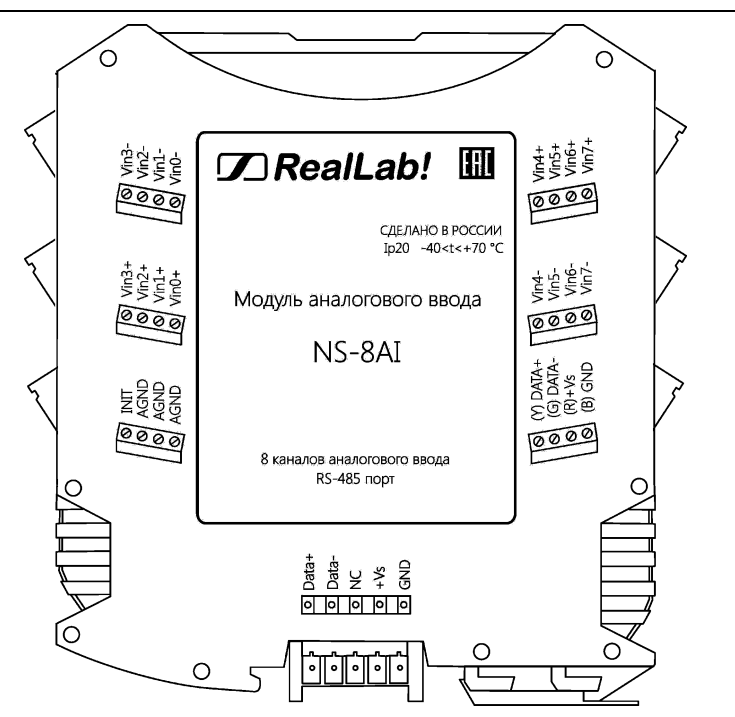

<span id="page-12-1"></span>Рис. 1.3. Вид со стороны маркировки на модуль NLS-8AI. В режиме одиночных входов (не дифференциальных) входы Vin0-...Vin7- являются неинвертирующими, соответствующими каналам ввода с 8-го по 15-й

#### <span id="page-12-0"></span>**1.3. Состав и конструкция**

Модуль состоит из печатного узла со съемными клеммными колодками, помещенного в корпус, предназначенный для его крепления на DIN-рейку, см. [рис. 1.4](#page-13-1)

Корпус не предназначена для разборки потребителем и защищен от открывания пломбой на основе самоклеящейся пломбирующей этикетки.

*Съемные клеммные колодки* позволяют выполнить быструю замену модуля без отсоединения подведенных к нему проводов. Для отсоединения клеммной колодки нужно поддеть ее в верхней части тонкой отверткой. *Шинный разъем*, располагающийся на DIN-рейке, дублирует шины питания и интерфейсные шины RS-485, выведенные на клеммный разъем, что позволяет подключать модули к питанию и интерфейсу RS-485 непосредственно после их установки на DIN-рейку без внешних проводников.

Для крепления на DIN-рейку используют пружинящую защелку, которую оттягивают в сторону от корпуса с помощью отвертки, затем надевают корпус на 35-мм DIN-рейку и защелку отпускают. Для исключения движения модулей вдоль DIN-рейки по краям модулей можно устанавливать стандартные (покупные) зажимы.

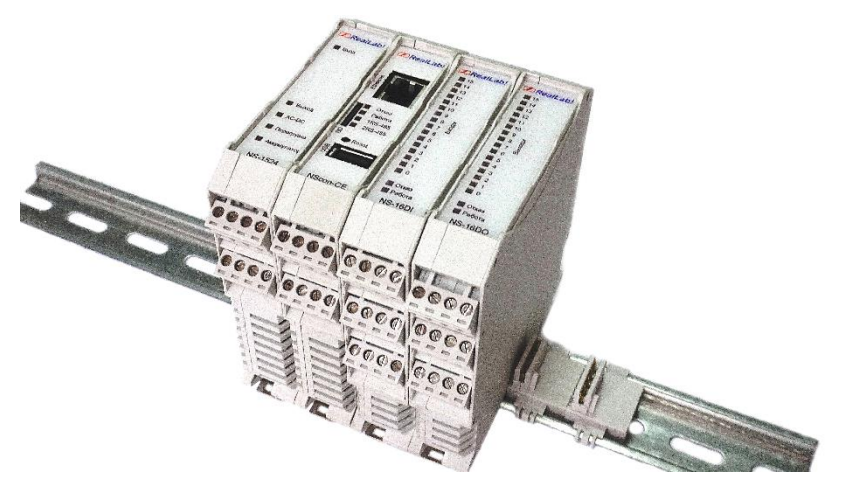

Рис. 1.4. Расположение модулей серии NLS на DIN-рейке

#### <span id="page-13-1"></span><span id="page-13-0"></span>**1.4. Требуемый уровень квалификации персонала**

Модуль спроектирован таким образом, что никакие действия персонала в пределах разумного не могут вывести его из строя. Поэтому квалификация персонала влияет только на быстроту освоения работы с модулем, но не на его надежность и работоспособность.

Модуль не имеет цепей, находящихся под опасным для жизни напряжением, если он не подсоединен к внешним цепям с высоким напряжением.

### <span id="page-14-0"></span>**1.5. Маркировка и пломбирование**

На левой боковой стороне модуля указана его марка, наименование изготовителя (НИЛ АП, ООО), знак соответствия, назначение выводов (клемм), IP степень защиты оболочки.

На правой боковой стороне модуля указан почтовый и электронный адрес изготовителя, телефон, вебсайт, дата изготовления и заводской номер изделия.

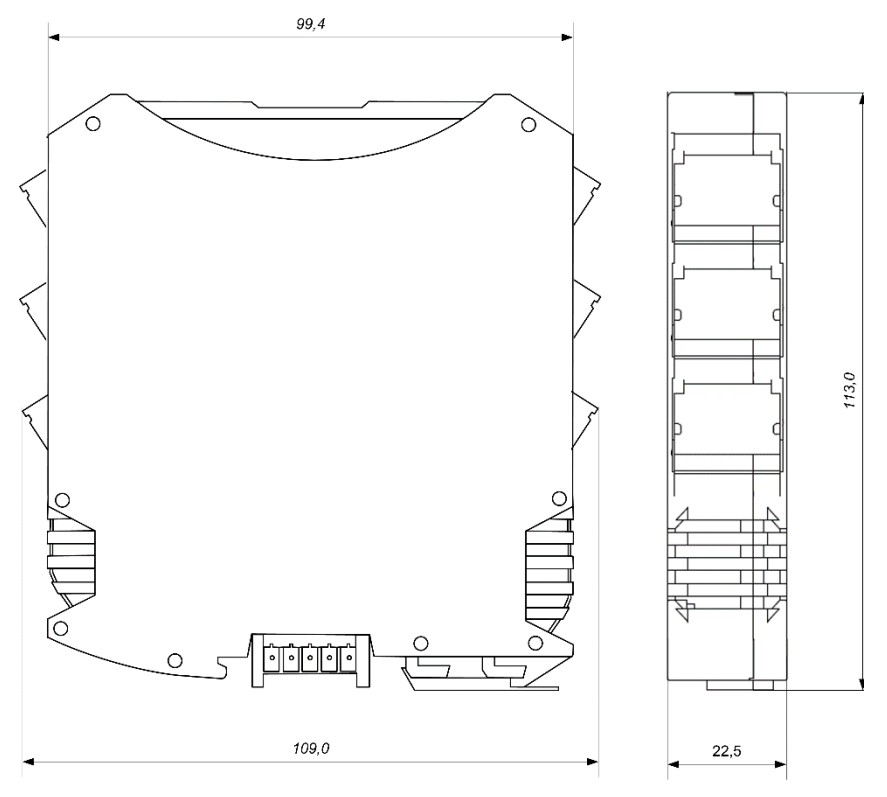

Рис. 1.5. Габаритный чертеж модуля

Пломба в форме отрезка специальной пломбирующей самоклеящейся ленты наклеивается на стык между крышкой и основанием корпуса модуля.

Расположение указанной информации приведено на [рис. 1.1](#page-10-0) - [рис. 1.3.](#page-12-1)

### <span id="page-15-0"></span>**1.6. Упаковка**

Модуль упаковывается в специально изготовленную картонную коробку, на которой нанесена та же информация, что и на лицевой части корпуса прибора. Упаковка защищает модуль от повреждений во время транспортировки.

### <span id="page-15-1"></span>**1.7. Комплект поставки**

В комплект поставки входит:

- модуль;
- шинный разъем;
- паспорт.

## <span id="page-15-2"></span>**2. Технические данные**

### <span id="page-15-3"></span>**2.1. Эксплуатационные свойства**

Модули характеризуются следующими основными свойствами:

- модули NLS-8AI и NLS-8TI позволяют устанавливать для каждого канала свой диапазон измерений или тип датчиков;
- температурным диапазоном работоспособности от -40 до +70 °С;
- имеют защиты от:
	- неправильного подключения полярности источника питания;
	- превышения напряжения питания;
	- перенапряжения по входу;
	- перегрузки по току нагрузки;
	- электростатических разрядов по входу и порту RS-485;
	- выбросов напряжения при индуктивной нагрузке;
	- короткого замыкания клемм порта RS-485;
- аппаратная диагностика к.з. и обрыва датчиков;
- имеют возможность "горячей замены", т. е. без предварительного отключения питания;

- сторожевой таймер выполняет рестарт устройства в случае его "зависания" и провалов питания;
- имеют групповую изоляцию входов с тестовым напряжением изоляции 2500 В. Постоянно действующее напряжение, приложенное к изоляции, не может быть более 300 В (среднеквадратическое значение, см. п. [2.5\)](#page-24-0);
- входы имеют общую гальваническую изоляцию от части модуля, соединенной с источником питания и портом RS-485 (см. [рис. 3.1](#page-26-1) [рис.](#page-28-0) 3.3). Изоляция обеспечивает защиту модуля и соединенного с ним оборудования от высокого синфазного напряжения, которое допустимо на входных клеммах. Изоляция защищает также модуль от разности потенциалов между "землей" источника сигнала и приемника, которая может возникнуть при наличии недалеко расположенного мощного оборудования;
- используют любое напряжение питания в диапазоне от 10 до 30 В;
- разрешающая способность 16 бит;
- программно переключаемые диапазоны входных сигналов:  $\pm 15$  мB,  $\pm 50$  мВ,  $\pm 100$  мВ,  $\pm 500$  мВ,  $\pm 1$  В,  $\pm 2.5$  В (для NLS-8TI) и  $\pm 150$  мВ,  $\pm 500$  MB,  $\pm 1$  B,  $\pm 5$  B,  $\pm 10$  B,  $\pm 20$  MA (для NLS-8AI);
- программно переключаемые режим измерения стандартный режим и уменьшенным временем опроса (для NLS-8AI);
- три типа формата данных: инженерный, шестнадцатеричный, проценты от шкалы. Тип формата выбирается программно;
- скорость обмена через порт RS-485, бит/с: 1200 и менее; 2400, 4800, 9600, 19200, 38400, 57600, 115200. Выбирается программно;
- встроенное ЭППЗУ позволяет хранить настройки модуля при выключенном питании;
- программное обеспечение: ОРС сервер;
- степень защиты от воздействий окружающей среды IP20;
- код в соответствии с Общероссийским классификатором продукции по видам экономической деятельности ОК 034-2014 (КПЕС 2008): 26.51.43.117;
- наработка на отказ не менее 100 000 час;
- вес модуля составляет 135 г.

См. также п[. 2.4.](#page-23-0)

### <span id="page-17-0"></span>**2.2. Точность измерений**

Погрешность измерений напряжения, тока, сопротивления и температуры складывается из основной погрешности и дополнительной. Основная погрешность определяется в нормальных условиях эксплуатации (см. п. [4.1.2\)](#page-31-0). Дополнительная погрешность появляется, когда прибор используется в условиях, отличных от нормальных. Дополнительная погрешность алгебраически складывается с основной. Основная погрешность измерений дана в [табл.](#page-17-1) 1 - [табл. 3](#page-19-1) в виде относительной погрешности, приведенной к верхней границе динамического диапазона. Для диапазонов с несимметричными пределами погрешность нормирована на ширину диапазона (ГОСТ 8.401-80).

Суммарная погрешность, учитывающая влияние всех факторов, оценивается по методике, изложенной в п. [4.6.](#page-35-1)

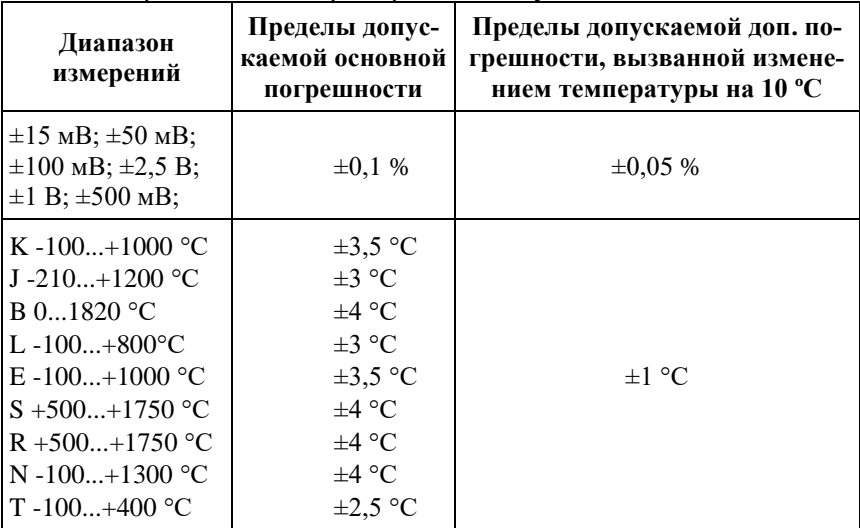

<span id="page-17-1"></span>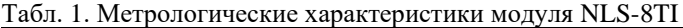

*Примечание.* 

- 1. Погрешность измерения температуры с помощью термопары включает в себя погрешность компенсации температуры холодного спая, погрешность модуля и погрешность линеаризации нелинейности термопары и не включает погрешность самой термопары.
- 2. Погрешность приведена к верхней границе диапазона измерений. Для режимов работы с термопарами указана абсолютная погрешность.
- 3. Применение термопар, работающих в диапазоне от 0 ºC, возможно только при температуре корпуса модуля выше 0 ºC.

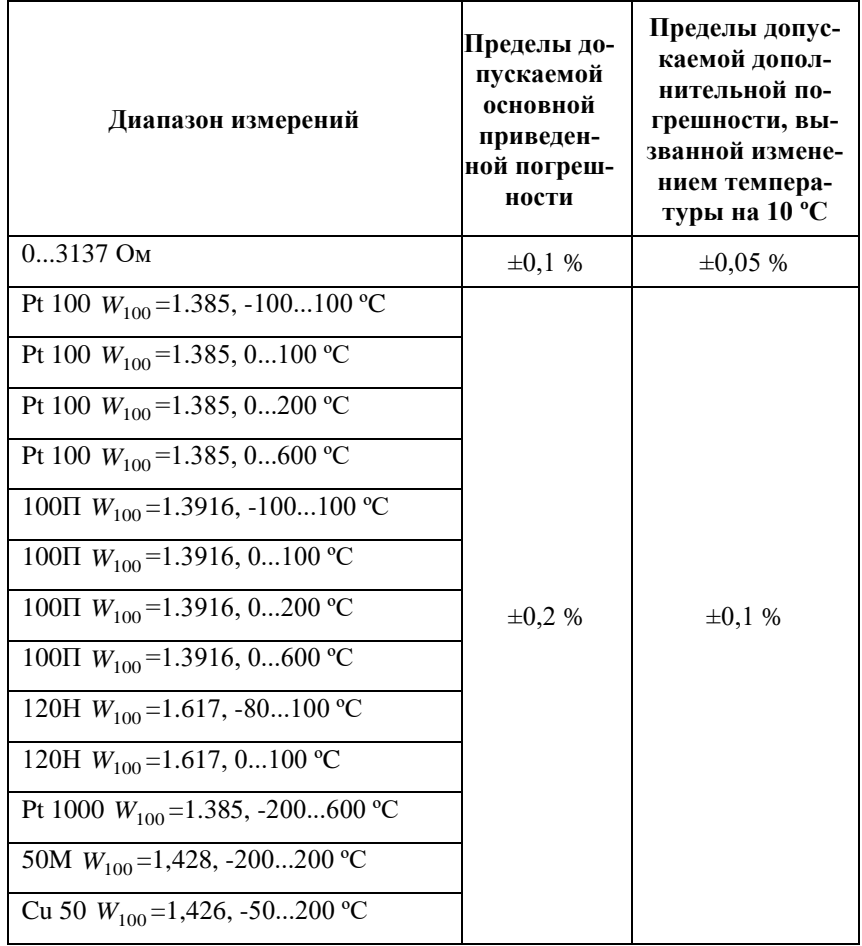

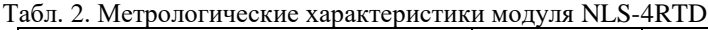

Примечание.

- Погрешность измерения температуры приведена без учета погрешности дат- $1.$ чика (термопреобразователя сопротивления).
- Погрешность приведена к верхней границе диапазона измерений.  $2.$

| Режим<br>работы                                      | Диапазон<br>измерений                                                | Пределы<br>допускаемой<br>основной при-<br>веденной<br>погрешности | Пределы<br>допускаемой<br>дополнитель-<br>ной погреш-<br>ности,<br>вызванной<br>изменением<br>температуры<br>на 10 °C |  |  |
|------------------------------------------------------|----------------------------------------------------------------------|--------------------------------------------------------------------|----------------------------------------------------------------------------------------------------|--|--|
| Стандартный                                          | $\pm 10 B$ ; $\pm 5 B$ ;<br>$\pm 1$ B; $\pm 500$ MB;<br>$\pm 150$ MB | $\pm 0.1 \%$                                                       | $\pm 0.05 \%$                                                                                                    |  |  |
|                                                      | $\pm 20$ MA                                                          | $\pm 0.1 \%$                                                       | $\pm 0.05 \%$                                                                                                    |  |  |
| С уменьшен-<br>ным време-<br>нем опроса <sup>2</sup> | $\pm 10 B$ ; $\pm 5 B$ ;<br>$\pm 1$ B; $\pm 500$ mB;<br>$\pm 150$ MB | $\pm 0.3 \%$                                                       | $\pm 0.15 \%$                                                                                                    |  |  |
|                                                      | $\pm 20$ MA                                                          | $\pm 0.3 \%$                                                       | $\pm 0.15 \%$                                                                                                    |  |  |

<span id="page-19-1"></span>Табл. 3. Метрологические характеристики модуля NLS-8AI

*Примечание.* 

- 1. Погрешность приведена к верхней границе диапазона измерений.
- 2. Данный режим работы уменьшает время преобразования данных каждого канала, что увеличивает частоту обновления данных, но уменьшает точность измерения.

## <span id="page-19-0"></span>**2.3. Технические параметры**

В приведенной таблице жирным шрифтом указаны параметры, контролируемые изготовителем в процессе производства.

Не помеченные жирным шрифтом параметры взяты из паспортов на комплектующие изделия и гарантируются их производителями. За достоверность этих данных НИЛ АП, ООО ответственности не несет. Они также не могут быть использованы для расчета погрешности в областях, на которые распространяется действие Государственного метрологического контроля и надзора.

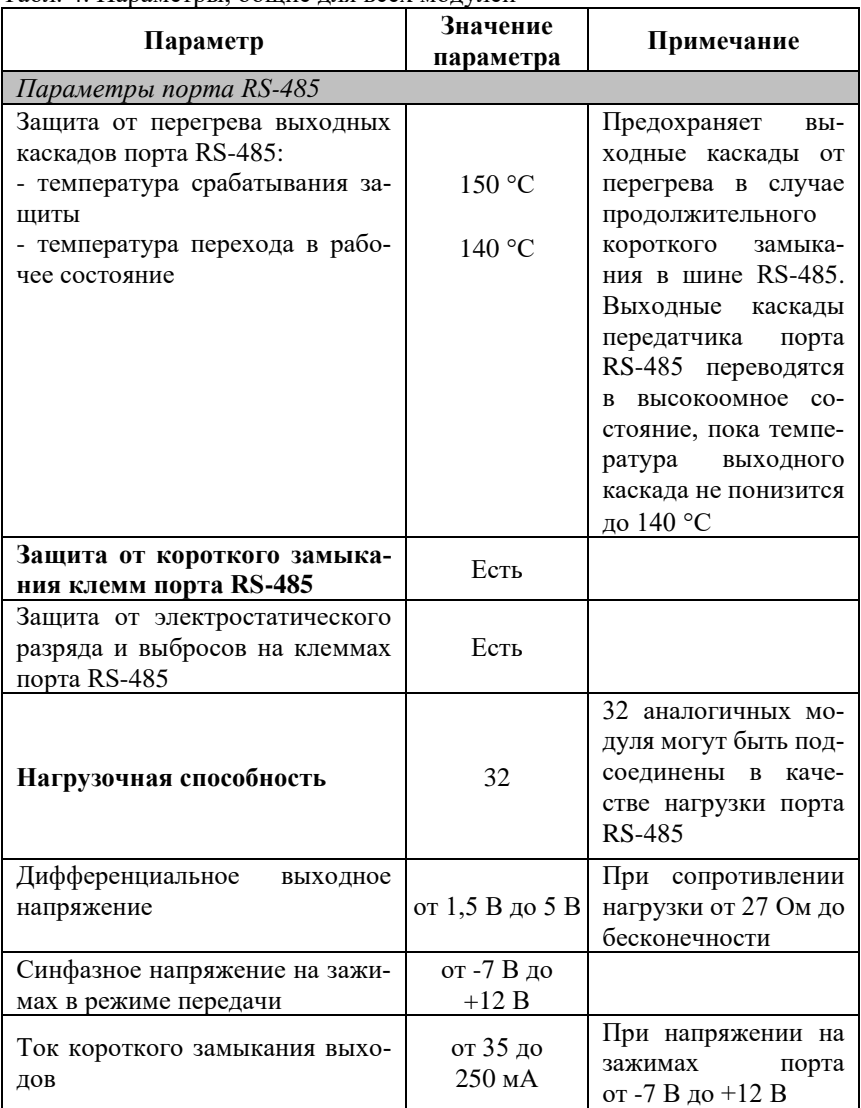

#### Табл. 4. Параметры, общие для всех модулей

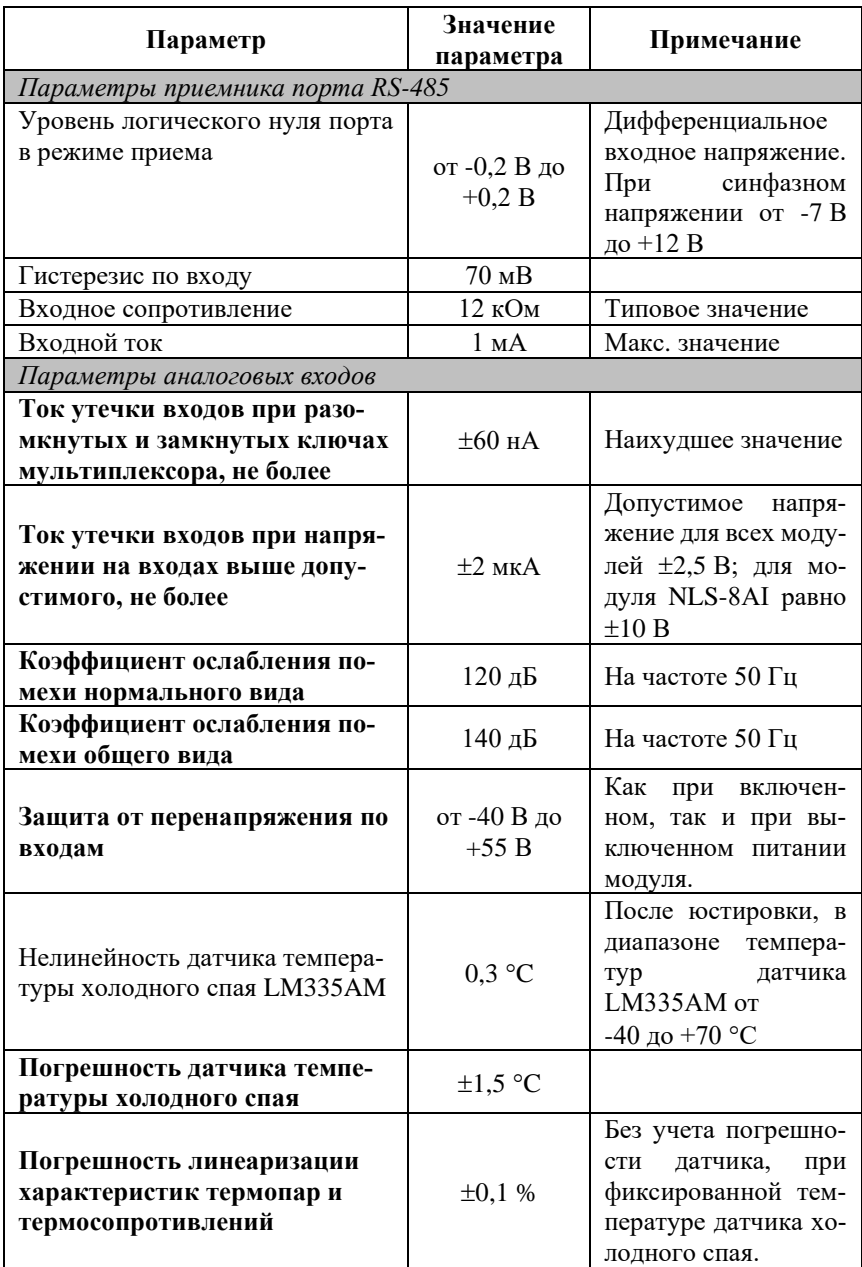

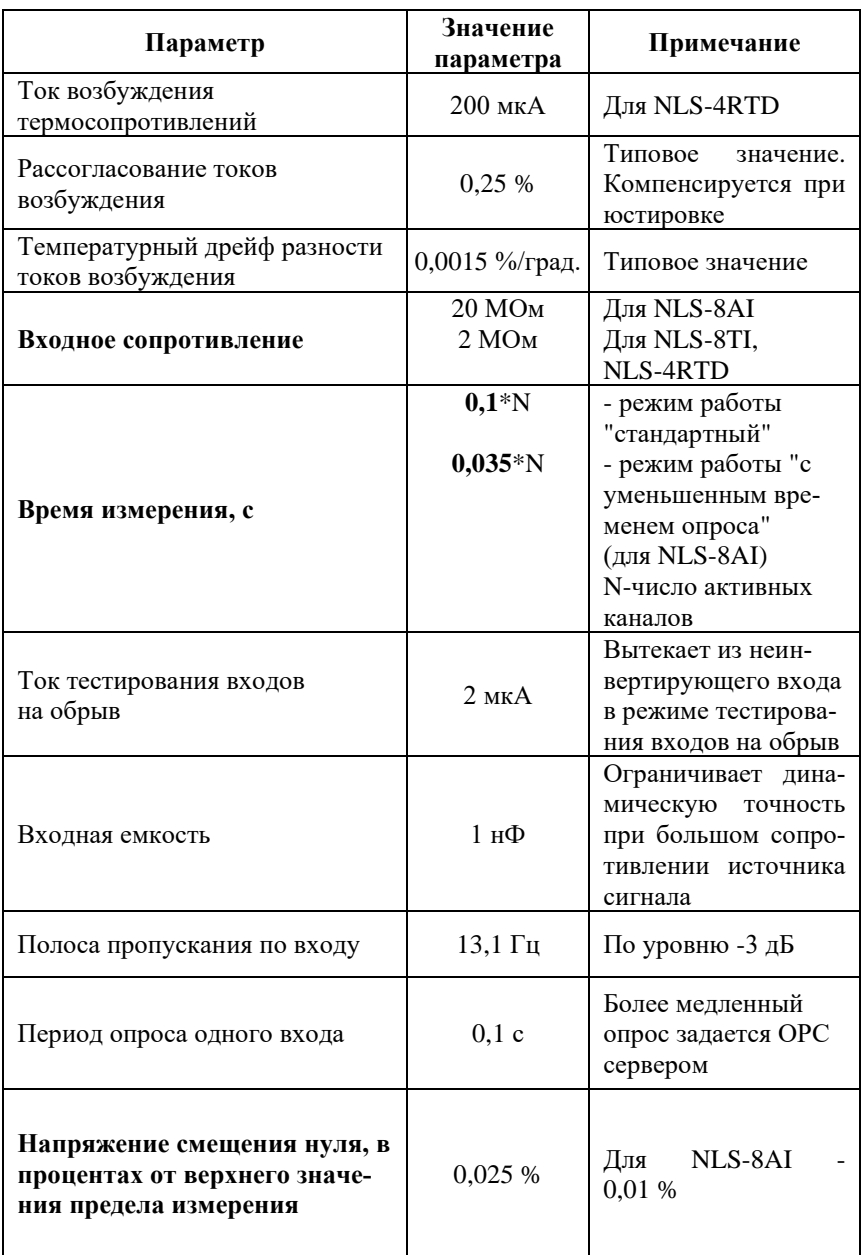

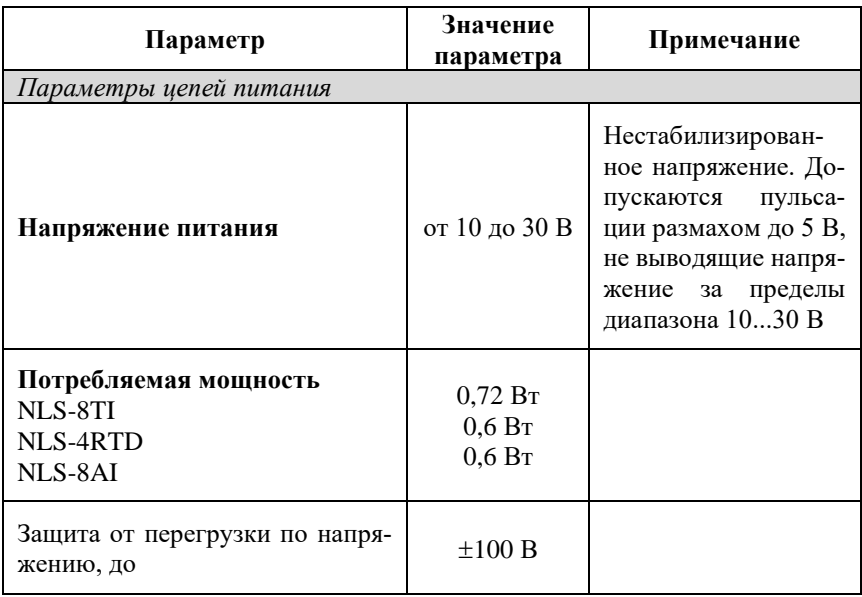

*Примечания к таблице:*

- 1. При обрыве линии с приемной стороны порта RS-485 приемник показывает состояние логической единицы.
- 2. Максимальная длина кабеля, подключенного к выходу передатчика порта RS-485, равна 1,2 км.
- <span id="page-23-0"></span>3. Импеданс нагрузки порта RS-485 равен 100 Ом.

#### **2.4. Предельные условия эксплуатации и хранения**

Эксплуатация модулей возможна при следующих условиях окружающей среды:

- температурный диапазон работоспособности от -40 до +70 °С;
- напряжение на входах от -40 до +55 В;
- напряжение питания от  $+10$  до  $+30$  В (защита по питанию от  $-250$  В до  $+100 B$ ;
- относительная влажность не более 95 %;
- вибрации в диапазоне 10...55 Гц с амплитудой не более 0,15 мм;

- конденсация влаги на приборе не допускается. Для применения в условиях с конденсацией влаги, в условиях пыли, дождя, брызг или под водой модуль следует поместить в дополнительный защитный кожух с соответствующей степенью защиты;
- модуль не может эксплуатироваться в среде газов, вызывающих коррозию металла;
- модуль рассчитан на непрерывную работу в течение 10 лет;
- срок службы изделия 20 лет;
- <span id="page-24-0"></span>• оптимальная температура хранения +5…+40 °С.

#### **2.5. Напряжение изоляции**

Рассмотрим методы описания характеристик изоляции. В зарубежной литературе обычно используют три стандарта: UL1577, VDE0884 и IEC61010- 01, но не всегда даются на них ссылки, поэтому понятие "напряжение изоляции" трактуется в отечественных описаниях зарубежных приборов неоднозначно. Главное различие состоит в том, что в одних случаях речь идет о напряжении, которое может быть приложено к изоляции неограниченно долго (рабочее напряжение изоляции), в других случаях речь идет об испытательном напряжении (напряжение изоляции), которое прикладывается к образцу в течение от 1 мин. до нескольких микросекунд. Испытательное напряжение может в 10 раз превышать рабочее и предназначено для ускоренных испытаний в процессе производства, поскольку напряжение, при котором наступает пробой, зависит от длительности тестового импульса.

[Табл. 5](#page-24-1) показывает связь между рабочим и испытательным (тестовым) напряжением по стандарту IEC61010-01.

Как видно из таблицы, такие понятия, как рабочее напряжение, постоянное, среднеквадратическое или пиковое значение тестового напряжения могут отличаться очень сильно.

Электрическая прочность изоляции модулей серии NLS испытывалась по ГОСТ 27570.0-87, т.е. синусоидальным напряжением с частотой 50 Гц в течение 60 сек при напряжении 2500 В. При этом рабочее напряжение изоляции составляет 300 В (действующее значение).

<span id="page-24-1"></span>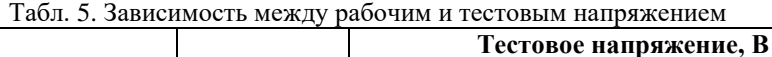

#### **Описание принципов построения**

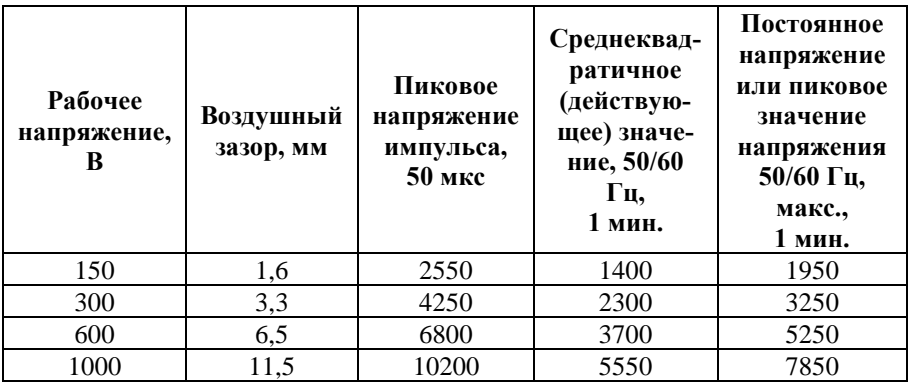

## <span id="page-25-0"></span>**3. Описание принципов построения**

Модули построены на следующих основных принципах:

- новейшая элементная база с температурным диапазоном от -40 до  $+85$  °C:
- поверхностный монтаж;
- <span id="page-25-1"></span>• групповая пайка в конвекционной печи со строго контролируемым температурным профилем.

## **3.1. Элементная база**

Применение новейших микроэлектронных гальванических изоляторов с магнитной связью вместо традиционных изоляторов на оптронах позволило снизить потребляемую модулем мощность и стоимость модуля.

Применение АЦП, специально спроектированных для работы с термопарами и резистивными преобразователями, позволило реализовать процедуру автоматического тестирования обрыва датчика без применения дополнительных микросхем.

Перечисленные особенности элементной базы позволили уменьшить общее количество корпусов ИС и таким образом повысить надежность модуля.

## <span id="page-26-0"></span>**3.2. Структура модулей**

Модули имеют дифференциальные входы (за исключением NLS-8AI, который позволяет программно выбирать дифференциальный тип входов или с общим проводом), к которым могут подключаться любые источники

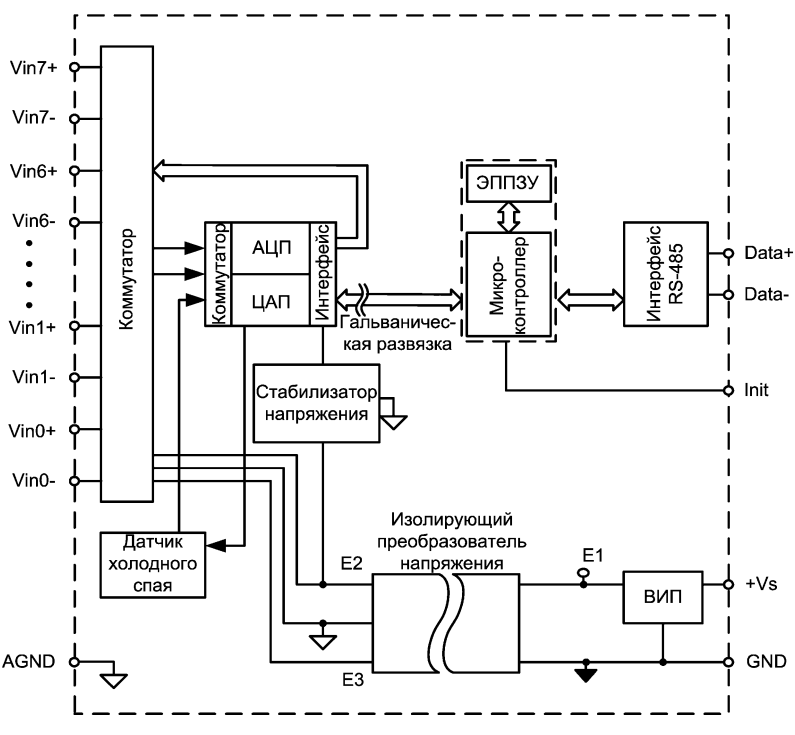

Рис. 3.1. Структурная схема модуля NLS-8TI

<span id="page-26-1"></span>аналоговых сигналов напряжения и источники токовых сигналов в диапазоне 0-20 мА и 4-20 мА. Сигналы с входа модуля подаются на вход АЦП через аналоговый коммутатор (мультиплексор) и преобразуются в цифровой 24-разрядный код. АЦП имеет встроенный цифровой фильтр и усилитель с цифроуправляемым коэффициентом усиления. Это позволяет программно изменять полосу пропускания модуля и диапазон входных напряжений. Число разрядов АЦП уменьшается при увеличении усиления. Поэтому для работы с термопарами число разрядов было уменьшено до 16, что позволило получить максимальное усиление.

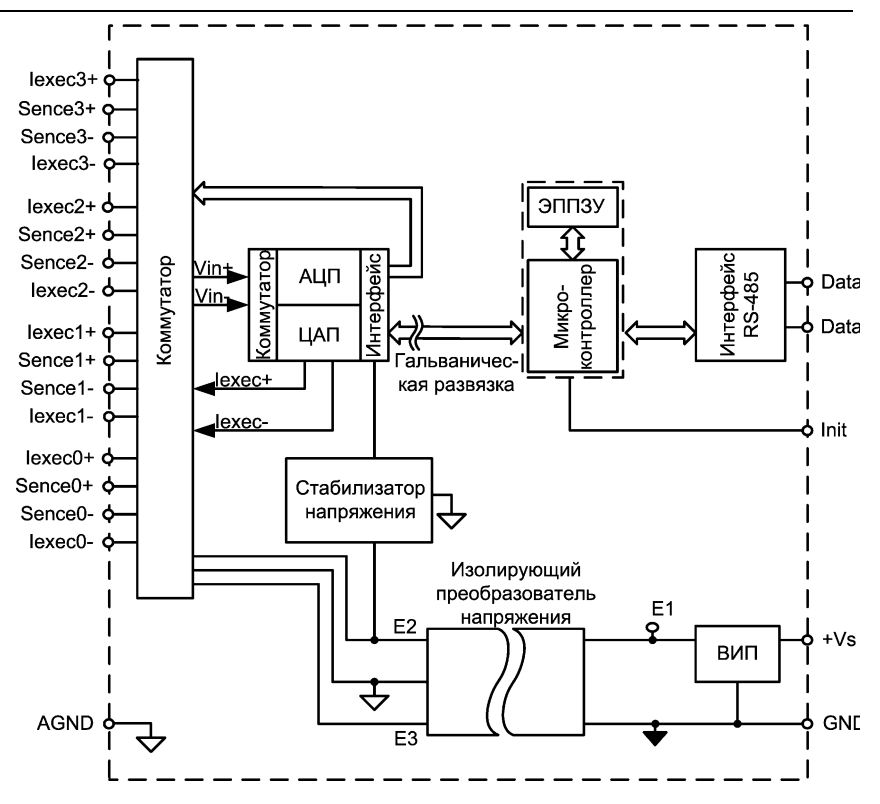

Рис. 3.2. Структурная схема модуля NLS-4RTD

Цифровой сигнал с выхода АЦП поступает в микроконтроллер через изолирующий повторитель с магнитной связью. Изолированная часть модуля, содержащая АЦП, питается через развязывающий преобразователь постоянного напряжения, чем обеспечивается полная гальваническая изоляция входов от блока питания и интерфейсной части [\(рис. 3.1](#page-26-1)[-рис.](#page-28-0) 3.3).

Микроконтроллер модуля выполняет следующие функции:

- исполняет команды, посылаемые из управляющего компьютера;
- компенсирует нелинейности термопар и резистивных термопреобразователей с помощью, записанной в ЭППЗУ градуировочной таблицы;
- выполняет юстировку модулей;
- реализует протокол обмена через интерфейс RS-485.

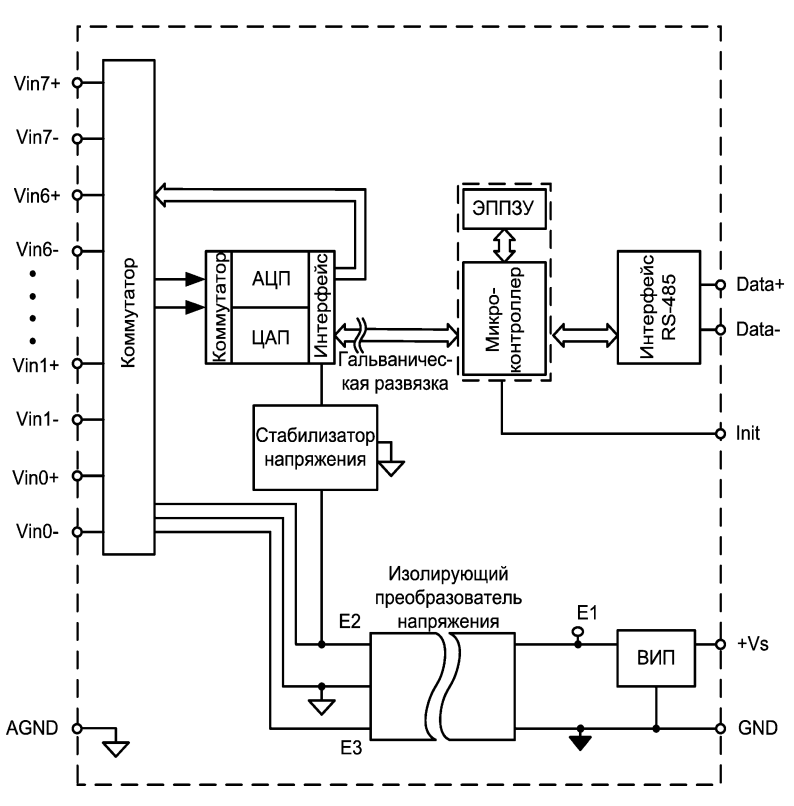

Рис. 3.3. Структурная схема модуля NLS-8AI

<span id="page-28-0"></span>В состав модуля входит сторожевой таймер, вырабатывающий сигнал сброса, если микроконтроллер перестает вырабатывать сигнал "ОК" (это периодический сигнал, подтверждающий, что микроконтроллер не "завис").

Схема питания модулей содержит вторичный импульсный источник питания, позволяющий с высоким КПД преобразовывать напряжение питания в диапазоне от  $+10$  В до  $+30$  В в напряжение  $+5$  В. Модули содержат также изолирующий преобразователь напряжения из +5 В в  $\pm$ 15 В для питания аналоговой части. Для питания АЦП используется линейный стабилизатор напряжения, преобразующий +15 В в +5 В.

Интерфейс RS-485 выполнен на стандартных микросхемах фирмы Analog Devices, удовлетворяющих стандартам EIA для интерфейсов RS-485 и RS-422 и имеющих защиту от электростатических зарядов, от выбросов на

#### **Метрологическое обслуживание**

линии связи, от короткого замыкания и от перенапряжения. Дополнительно в модуле использована позисторная защита от перенапряжения на клеммах порта RS-485. Аналогичная защита использована для входа источника питания.

Внешние управляющие команды посылаются в модуль через порт RS-485.

В режиме дифференциальных входов Vin0+...Vin7+ являются неинвертирующими входами каналов с 0-го по 7-й, входы Vin0-...Vin7- являются инвертирующими входами каналов с 0-го по 7-й. Например, входом 0-го дифференциального канала являются выводы Vin0+ и Vin0-, 1-го канала - входы  $V\in V$ in1+ и Vin1- и т.д. В режиме одиночных входов Vin0-...Vin7- являются неинвертирующими входами каналов с 8-го по 17-й.

## <span id="page-29-0"></span>**4. Метрологическое обслуживание**

Согласно ст.18, п.1 Закона №102-ФЗ от 26 июня 2008 г. "Об обеспечении единства измерений" средства измерения, не подлежащие поверке, могут подвергаться калибровке. Отличие калибровки от поверки в том, что поверку выполняют органы государственной метрологической службы, а калибровку может выполнять любое заинтересованное лицо. Калибровка выполняется для средств измерений, не подлежащих государственному метрологическому контролю.

Поверка и калибровка модуля выполняются методом сличения с эталоном, когда одна и та же физическая величина измеряется сначала образцовым прибором, затем - модулем серии NLS. Абсолютная погрешностью измерений оценивается как разность показаний этих приборов.

Модули серии NLS юстируются (т.е. подстраиваются, градуируются) изготовителем перед их поставкой. Однако периодическую юстировку может выполнять пользователь, если прибор не используется в сферах государственного регулирования обеспечения единства измерений. Для этого не нужно вскрывать корпус прибора, вся процедура выполняется программно. Поправки, полученные при юстировке, сохраняются в ЭППЗУ модуля и учитываются встроенным контроллером перед выдачей результата измерения в порт RS-485. Поверку прибора следует выполнять после его юстировки.

#### <span id="page-30-0"></span>**4.1. Методика юстировки модуля**

Не начинайте юстировку, пока не будете уверены, что правильно понимаете, как это сделать.

Межкалибровочный (межповерочный) интервал модуля, установленный исходя из параметров старения модуля и запаса нормируемой погрешности по отношению к фактической, составляет 5 лет.

#### <span id="page-30-1"></span>**4.1.1. Средства юстировки**

Для юстировки следует использовать образцовый вольтметр, амперметр и омметр, имеющие погрешность измерений в условиях юстировки, по крайней мере в 3 раза меньшую, чем юстируемый модуль. Образцовые приборы должны быть поверены.

При юстировке на вход модуля подаются тестовые напряжения. Источник тестовых напряжений должен иметь временную стабильность не хуже 0,01 % за время юстировки и пульсации не более 0,01 %. Величина тестового напряжения должна контролироваться образцовым вольтметром или задаваться калибратором.

Источник тестового напряжения подключают к нулевому каналу модуля, между неинвертирующим входом и аналоговой землей AGND [\(рис. 4.1\)](#page-31-2). При этом инвертирующий вход модуля и все неиспользуемые входы должны быть соединены с выводом AGND модуля. Вывод AGND не следует соединять с защитным заземлением лаборатории. Образцовый вольтметр подключают к входу модуля. Если образцовый вольтметр и источник тестового напряжения питаются от сети, их корпуса должны быть заземлены для уменьшения емкостной наводки из сети 50 Гц [\(рис. 4.1\)](#page-31-2). Все приборы, подлежащие защитному заземлению, должны быть подсоединены к одной и той же общей клемме заземления. Один из выводов источника калиброванного напряжения можно соединить с заземлением, если это указано в инструкции по его эксплуатации. Приборы, имеющие батарейное питание, заземлять не следует.

Некоторые образцы вольтметров дают большую паразитную помеху на своих входах с частотой внутреннего тактового генератора. Для проверки ее влияния на модуль следует обратить внимание, меняются ли данные, выдаваемые модулем, при подключении (или отсоединении) образцового вольтметра. При наличии помехи следует использовать более современный образцовый вольтметр или подключить параллельно его входам керамический конденсатор емкостью в несколько долей микрофарады.

#### <span id="page-31-0"></span>4.1.2. Условия юстировки

При проведении юстировки соблюдайте следующие условия (ГОСТ Р 52931):

- температура окружающего воздуха 20±5 °С;
- относительная влажность от 45 до 75 %;
- атмосферное давление от 86 до 106 кПа;
- напряжение питания постоянное напряжение в диапазоне от 10 до 30 В.

Перед юстировкой модуль выдерживают при указанной температуре не менее 30 мин

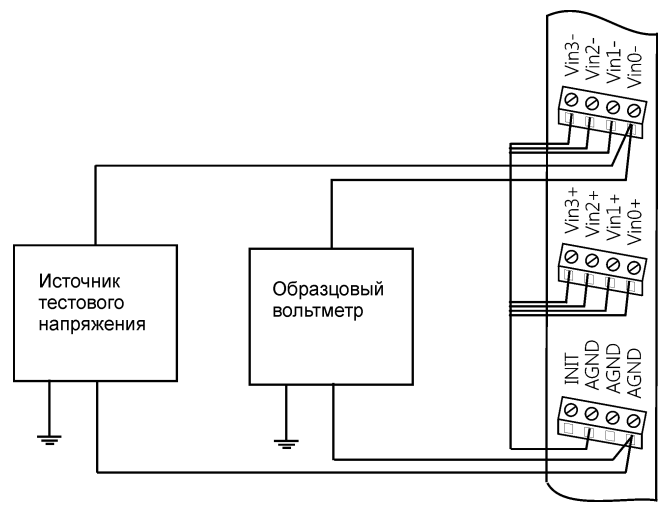

<span id="page-31-2"></span>Рис. 4.1. Соединение приборов для юстировки модулей

#### <span id="page-31-1"></span>4.1.3. Проведение юстировки при измерении напряжения

Процесс юстировки модулей для измерения напряжения выполняется по следующему алгоритму:

- подключить источник тестового напряжения к нулевому входу модуля проводом минимальной длины (см. п. 4.1.1);
- выбрать диапазон измерения модуля (например, 08, т.е.  $\pm 10$  B) командой % AANNTTCCFF (п. 11.11). Если адрес модуля равен AA=01, новый адрес NN=01 (т.к. мы не хотим его менять), код входного диапазона ТТ=00 (п. 11.2); скорость обмена 9600 бит/с, т.е. СС=06 (п. 11.1), формат ланных FF=81 (11.6, табл. 13), то эта команла примет вил %0101080681;
- подать команду разрешения юстировки ^AAEV(Пароль);  $\bullet$
- подать нулевое напряжение на вход модуля;  $\bullet$
- ВЫПОЛНИТЬ команду юстировки напряжения  $\bullet$ смещения НУЛЯ  $(SAA1=$011)$ ;
- подать напряжение, равное значению предела измерения (10 В);
- выполнить команду юстировки коэффициента передачи (\$АА0=\$010).

При юстировке других диапазонов измерения в команде %AANNTTCCFF нужно устанавливать код нужного диапазона и подавать напряжение, соответствующее пределу измерения на данном диапазоне.

Отметим, что модуль NLS-8AI имеет режим работы как с дифференциальными, так и с одиночными входами. Юстировку следует проводить в том режиме, в котором модуль будет использоваться.

### <span id="page-32-0"></span>4.2. Юстировка токового диапазона

Для юстировки диапазона (±20 мА) подключите параллельно входу модуля резистор сопротивлением 125 Ом (рис. 5.5) с ТКС не хуже  $\pm 25 \cdot 10^{-6}$  1/<sup>o</sup>C, например, C2-29B, группы "Д" или модуль NL-8CS, содержащий в своем составе 8 таких резисторов и образцовый амперметр для измерения тока в измерительной цепи. Погрешность сопротивления резистора роли не играет, поскольку она компенсируется в процессе юстировки. Далее выполните процедуру, описанную в предыдущем подразделе, установив предварительно токовый входной диапазон и задавая вместо напряжения ток соответственно 0 мА и +20 мА. Модуль поставляется потребителю, юстированный в диапазоне ±20 мА совместно с шунтирующими резисторами 125 Ом.

#### <span id="page-32-1"></span>4.3. Юстировка температурных диапазонов

При измерении температуры термопарами предполагается, что термопара имеет нормированные метрологические характеристики. Поэтому при подключении ее к потенциальному входу модуля с отъюстированными диапазонами измерения напряжения дополнительная юстировка по температуре не требуется.

Полупроводниковый датчик температуры холодного спая LM335AM, находящийся имеет технологический разброс около внутри модуля,

 $\pm 0.5... \pm 1.5$  °C при 20 °C и  $\pm 1... \pm 2.5$  °C в диапазоне от -55 до +150 °C, поэтому для увеличения точности измерения при фиксированной температуре окружающей среды эту погрешность нужно скомпенсировать. Поместите модуль целиком в воздушный термостат с температурой, контролируемой образцовым термометром. Используя команду \$AA3 (п. 11.9), считайте показания датчика температуры холодного спая. Определите разность показаний модуля и образцового термометра, измеряющего температуру в термостате, (поправку). Подайте команду разрешения юстировки (п. 11.27). Затем командой \$АА9 введите поправку в модуль.

Погрешность измерения температуры холодного спая зависит от величины измеряемой температуры. Эта погрешность минимальна при температуре юстировки  $(\pm 1.5 \text{ °C})$  и достигает  $\pm 2.5 \text{ °C}$  в диапазоне температур окружаюшей среды от -45 до +70 °С.

Поскольку датчик расположен только с одной стороны модуля (со стороны входов Vin0...Vin5, то погрешность компенсации температуры холодного спая для термопар, подключенных с противоположной стороны, может быть выше.

### <span id="page-33-0"></span>4.4. Юстировка модуля NLS-4RTD

Для юстировки модуля NLS-4RTD необходим образцовый магазин сопротивлений, которым набирают сопротивления в соответствии с табл. 6. Допускается использовать также термостабильный резистор (например, С2-29В, группы "Д") совместно с образцовым омметром. Омметр используется для измерения сопротивления резистора, а резистор - для юстировки модуля.

| Код типа термопреобразователя<br>(табл. 12) |     | 21  | 22  | 23   | 24  | 25 | 26  |
|---------------------------------------------|-----|-----|-----|------|-----|----|-----|
| Сопротивление, Ом                           | 130 |     | 175 | 300  | 130 |    | 175 |
| Код типа термопреобразователя<br>(табл. 12) | 27  | 28  | 29  | 2A   | 2B  | 2C |     |
| Сопротивление, Ом                           |     | 175 |     | 3000 | 90  |    |     |

<span id="page-33-1"></span>Табл. 6. Сопротивление юстировочных резисторов

Процедура юстировки принципиально не отличается от юстировки диапазонов напряжений и состоит из следующих этапов:

- подготовить 4-проводную схему подсоединения образцового резистора к модулю (рис. 5.9). Важно! Юстировка выполняется по нулевому каналу модуля;
- установить тип диапазона 20 (табл. 12);  $\bullet$
- выполнить команду разрешения юстировки  $^A$ ААЕV(Пароль) По умолчанию пароль - 00000000;
- закоротить входы модуля;
- выполнить команду юстировки нуля \$АА1;
- подсоединить образцовый резистор, сопротивление которого выбрать  $\bullet$ из табл. 6:
- выполнить команду юстировки коэффициента передачи (\$AA0 =  $$010.$

При использовании трехпроводной схемы включения датчика (рис. 5.8) юстировку следует проводить с проводами реальной длины (как в условиях эксплуатации). Это позволит скомпенсировать в процессе юстировки паразитное падение напряжения на проводах.

Отметим, что юстировку следует выполнять в той схеме подключения датчика, в которой он будет использоваться. По умолчанию, при производстве, модуль юстируется по 4-х проводной схеме.

## <span id="page-34-0"></span>4.5. Методика поверки

#### <span id="page-34-1"></span>4.5.1. Проверка соответствия программного обеспечения

Целостность встроенного в модуль программного обеспечения (ПО) проверяется через интерфейс связи с модулем RS-485 путем запроса версии ПО и его контрольной суммы. Запрос версии ПО и контрольной суммы выполняется в режиме связи с модулем по протоколу DCON одной командой \$AAF (см. п. 11.24, стр. 85), ответ на эту команду имеет следующий формат:

!AA DD.MM.YY SSSS (АА – адрес модуля, DD.MM.YY – версия ПО, SSSS - контрольная сумма программы).

Контрольные суммы, подтверждающие целостность ПО, должны иметь следующие значения:

- для модуля NLS-8TI в hex формате FFAD;
- для модуля NLS-8AI в hex формате DC24;
- для модуля NLS-4RTD в hex формате 5328.

#### <span id="page-35-0"></span>**4.5.2. Поверка модуля**

Поверка модулей NLS-8TI и NLS-8AI осуществляется в соответствии с МИ 1202-86 "ГСИ. Приборы и преобразователи измерительные цифровые напряжения, тока, сопротивления. Общие требования к методике поверки", модулей NLS-4RTD – в соответствии с ГОСТ 8.366-79 "ГСИ. Омметры цифровые. Методы и средства поверки".

Перед поверкой проверьте соответствия программного обеспечения.

<span id="page-35-1"></span>Межповерочный интервал - 5 лет.

#### **4.6. Методика оценки погрешности измерений**

Модули аналогового ввода непосредственно измеряют только напряжение. Измерение тока выполняется косвенным методом, т.е. по падению напряжения на измерительном резисторе. Однако после юстировки модуля совместно с измерительным резистором мультипликативная погрешность, вызванная технологическим разбросом сопротивления резистора, оказывается скомпенсированной в процессе юстировки и, таким образом, погрешность измерения тока становится примерно равной погрешности измерения напряжения.

При наличии прецизионного измерительного резистора юстировку в режиме измерения тока допускается не проводить. В этом случае погрешность измерений будет равна сумме погрешности модуля  $\Delta V/V\,$  и погрешности измерительного резистора  $\Delta R/R$  :

$$
\frac{\Delta I}{I} = \frac{\Delta V}{V} + \frac{\Delta R}{R}.
$$

Среднеквадратическое суммирование в данном случае неприменимо, поскольку в силу особенностей технологической разбраковки резисторов разброс их сопротивлений обычно не является случайным.

Аналогично, погрешность измерения температуры с помощью модуля, юстированного только по напряжению, является суммой погрешности термопары  $\Delta T_{TC}/T_{TC}$ , погрешности датчика температуры холодного спая
$\Delta T_{TC}/T_{TC}$  (см. также п. 4.3), погрешности модуля  $\Delta V/V$  и погрешности линеаризации характеристик термопары  $\frac{\Delta V_{Lin}}{V}$  (ГОСТ 23222-88):

$$
\frac{\Delta T}{T} = \frac{\Delta T_{TC}}{T_{TC}} + \frac{\Delta T_{TJC}}{T_{TJC}} + \frac{\Delta V}{V} + \frac{\Delta V_{Lin}}{V} \, .
$$

Погрешность, указанная в табл. 1, включает в себя погрешность компенсании температуры холодного спая, погрешность модуля и погрешность линеаризации нелинейности термопары.

Аналогично, погрешность измерения температуры с помощью термопары является суммой погрешности термопары и погрешности модуля в режиме работы с термопарами.

При выполнении юстировки с применением термостата и образцового термометра погрешность термопары может быть скомпенсирована, и результирующая погрешность измерения температуры будет равна сумме погрешности модуля и погрешности линеаризации нелинейности термопары.

Выше рассмотрена основная погрешность измерения. Для учета температурной погрешности, вызванной влиянием температуры окружающей среды, следует учитывать дополнительную погрешность, величина которой пропорциональна отклонению температуры от 20 °С:

$$
\frac{\Delta T}{T} = \frac{\Delta T}{T}\bigg|_{t=20^{\circ}C} + \delta_{\partial on.} \cdot \frac{T-20}{10},
$$

где  $\delta_{\partial \rho n}$  - дополнительная погрешность из табл. 4.

Следует подчеркнуть, что кроме понятия точности, модуль характеризуется разрешающей способностью (16 бит). Это означает, что, при погрешности измерений, например, 1 %, можно наблюдать изменения температуры с дискретностью  $1/2^{15}$  = 0,003 %. Например, при измерении температуры при шкале 0...100 °С при правильной организации эксперимента можно регистрировать изменения температуры на 0,003 °С. Высокая разрешающая способность полезна, когда требуется определить тенденцию изменения температуры во времени (для регистрации момента начала химической реакции), для измерения разности температур (при измерении теплового потока), для обнаружения температурных колебаний (например, в инкубаторе), когда величина изменений температуры меньше погрешности измерений.

На величину погрешности измерения влияют помехи нормального вида

(т.е. когда источник помехи включен последовательно с источником сиг-

нала), которые ослабляются цифровым  $SINC^3$  фильтром модуля. Однако наличие фильтра приводит к появлению динамической погрешности измерения в случае, когда входной сигнал модуля не является постоянным. Используя амплитудно-частотную характеристику фильтра (рис. 4.2), можно заключить, что систематическая динамическая погрешность, вносимая фильтром, равна 0,05% при частоте входного сигнала 0,5 Гц и выше. Следует отметить, что аналогичная погрешность свойственна всем известным методам ослабления помехи нормального вида, хотя она часто не указывается в характеристиках модулей, что может вводить пользователя в заблуждение.

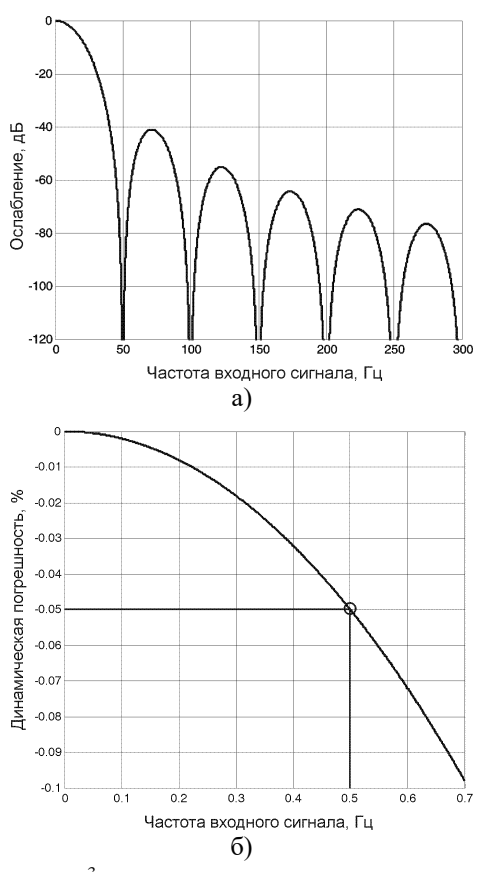

<span id="page-37-0"></span>Рис. 4.2. АЧХ SINC<sup>3</sup> фильтра, входящего в состав каждого модуля

Для работы с модулями серии NLS необходимо иметь следующие компоненты:

- модуль;
- управляющий компьютер, который может выводить ASCII коды через порт RS-232 или RS-485 (например, IBM PC совместимый);
- источник питания напряжением от 10 до 30 В, мощностью несколько Вт;
- конвертер порта RS-232 в RS-485 (если компьютер не имеет порта  $RS-485$ ).

Желательно также иметь ОРС сервер (входит в комплект поставки) и, если необходимо, репитер (ретранслятор) сети RS-485. Модуль может быть использован и без ОРС сервера. При этом управление модулем выполняется любой программой, способной посылать ASCII - коды в порт RS-232 (RS-485), например, программой Hyper Terminal из стандартной поставки Windows.

ВНИМАНИЕ! В аналоговых модулях все неиспользуемые входы должны быть заземлены. В противном случае на «плавающих» входах наводится сигнал помехи, который проникает на выход системы.

### 5.1. Органы индикации модуля

На лицевой панели модуля расположены следующие индикаторы, свечение которых отображает состояние модуля:

- зеленый светодиодный индикатор «Работа»;
- красный светодиодный индикатор «Отказ»;

Табл. 7. Индикация модулей

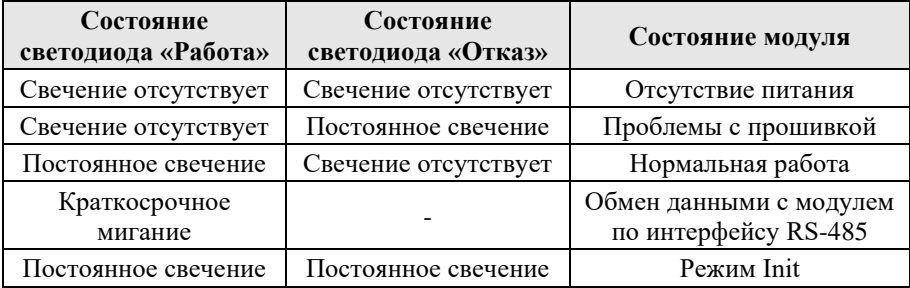

## **5.2. Монтирование модуля**

Модули могут быть использованы на производствах и объектах вне взрывоопасных зон в соответствии с настоящим Руководством по эксплуатации и действующими нормативными документами Госгортехнадзора Росси по безопасности.

Модуль может быть установлен в шкафу на DIN-рейку.

Для крепления на DIN-рейку нужно оттянуть пружинящую защелку [\(рис.](#page-40-0) 5.1), затем надеть модуль на рейку и отпустить защелку. Чтобы снять модуль, сначала оттяните ползунок, затем снимите модуль. Оттягивать защелку удобно отверткой.

Перед установкой модуля следует убедиться, что температура и влажность воздуха, а также уровень вибрации и концентрация газов, вызывающих коррозию, находятся в допустимых для модуля пределах.

При установке модуля вне помещения его следует поместить в пылевлагозащищенном корпусе с необходимой степенью защиты.

Сечение жил проводов, подсоединяемых к клеммам модуля, должно быть в пределах от 0,5 до 2,5 мм<sup>2</sup>. При закручивании клеммных винтов крутящий момент не должен превышать 0,12 Н\*м. Провод следует зачищать на длину 7-8 мм.

При неправильной полярности источника питания модуль не выходит из строя, но и не работает, пока полярность не будет изменена на правильную. При правильном подключении питания загорается зеленый светодиод на лицевой панели прибора. Если источник питания подключен к модулю с помощью длинных проводов, то нужно следить, чтобы падение напряжение на проводе не уменьшило напряжение на клеммах модуля ниже +10 В. К примеру, сопротивление медных проводов длиной 100 м может составлять около 10 Ом. Если к этому проводу подключены три модуля серии NLS, то общий потребляемый ток составит около 0,3 А. Падение напряжения на таком сопротивлении составит 3 В. Следовательно, напряжение источника питания должно быть не менее 13 В или нужно увеличить площадь поперечного сечения провода. Подключение источника питания к модулю мы рекомендуем выполнять цветными проводами. Положительный полюс источника должен быть подключен красным проводом к выводу +Vs модуля, земля подключается черным проводом к выводу GND.

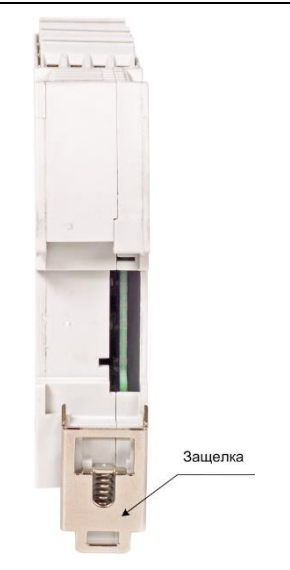

Рис. 5.1. Вид снизу на модуль серии NLS

<span id="page-40-0"></span>Модуль допускает "горячую замену", т.е. он может быть заменен без предварительного выключения питания и остановки всей системы. Перед установкой нового модуля следует записать в него все необходимые конфигурационные установки. Возможность горячей замены достигнута благодаря высокой степени защиты модуля от небрежного использования. Тем не менее, в аварийном режиме работы системы желательно убедиться, что напряжения в подключаемых цепях не превышают предельно допустимых значений (см. раздел [2.3](#page-19-0) ).

Подсоединение модуля к промышленной сети на основе интерфейсов RS-485 выполняется экранированной витой парой. Такой провод уменьшает наводки на кабель и повышает устойчивость системы к сбоям во время эксплуатации. Один из проводов витой пары подключают к выводу DATA+ модуля. Этот провод желательно выбрать желтым. Второй провод должен быть зеленым и подключаться к выводу DATA- модуля.

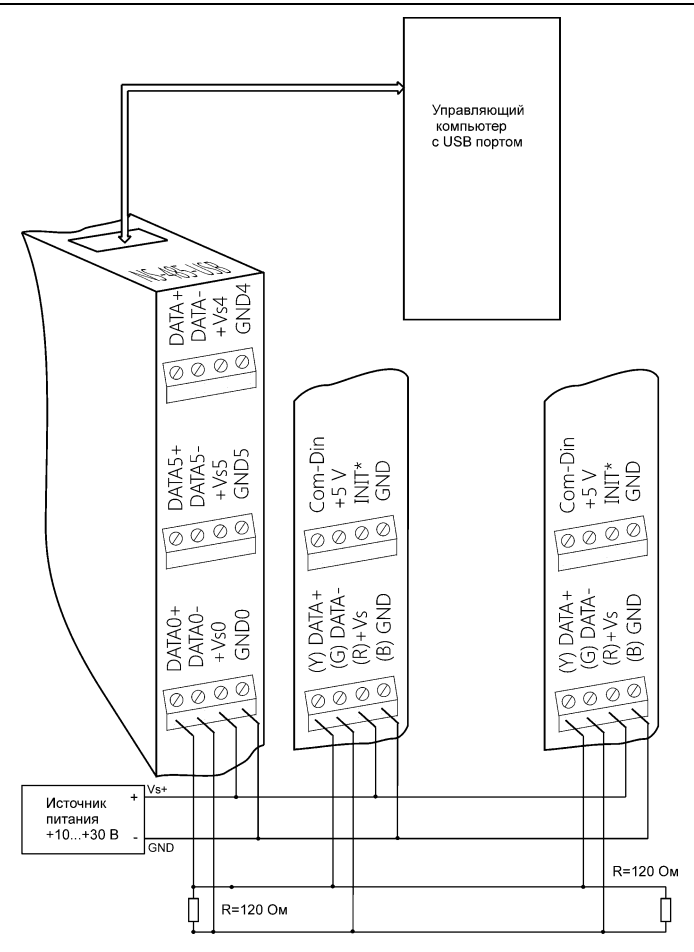

Рис. 5.2. Подключение модуля к порту USB компьютера

<span id="page-41-0"></span>Подключите клеммы порта RS-485 модуля через преобразователь интерфейса к порту USB компьютера [\(рис.](#page-41-0) 5.2). Инсталлируйте ОРС сервер NLopc на Вашем компьютере. О применении ОРС сервера см. раздел [6.1.](#page-54-0) После подключения сервера и нажатия иконки "Обновление данных сервером» поступающие данные отображаются напротив названий входов модуля в окне ОРС сервера.

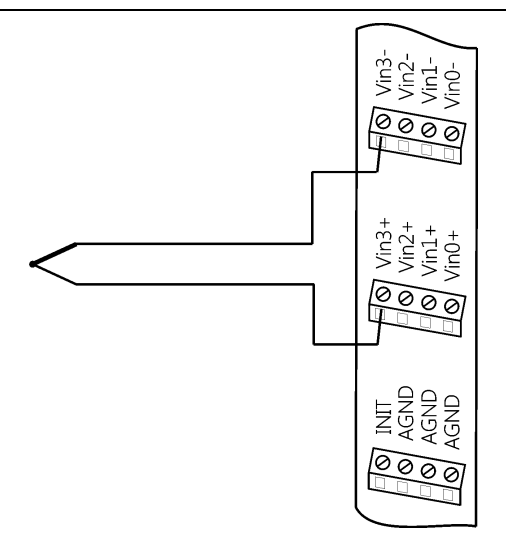

Рис. 5.3. Подключение термопары к каналу 3 модуля NLS-8TI

## **5.3. Программное конфигурирование модуля**

Прежде чем подключить модуль к сети, его необходимо сконфигурировать, т.е. задать скорость обмена данными, установить бит контрольной суммы, адрес, номер входного диапазона и формат данных (см. раздел [11\)](#page-56-0).

### **5.3.1. Заводские установки**

*Заводскими установками (по умолчанию) являются следующие:*

- скорость обмена 9600 бит/с;
- адрес 01 (шестнадцатеричный);
- количество бит данных  $-8$ ;
- один стоп бит;
- четность нет;
- протокол DCON;
- контрольная сумма отключена.

Изготовителем устанавливаются также следующие параметры:

диапазон входных напряжений -  $\pm 10$  B для NLS-8AI и  $\pm 2.5$  B для NLS-8TI;

- контрольная сумма отключена;
- максимальное подавление помехи на частоте 50 Гц;
- все входы мультиплицируются по очереди;
- формат данных инженерные единицы.

### <span id="page-43-0"></span>5.3.2. Применение режима INIT\*

Этот режим используется для изменения скорости обмена или бита контрольной суммы, а также в случае, когда пользователь забыл ранее установленные параметры конфигурации модуля. Для решения проблемы достаточно перейти в режим "INIT\*", как это описано ниже, и считать нужные параметры, хранящиеся в ЭППЗУ модуля, командой \$002(cr). В режиме INIT\* всегда устанавливается адрес 00, скорость обмена 9600 бит/с, контрольная сумма выключена. Установленные в режиме INIT\* параметры вступают в силу после перезагрузки модуля.

Для выполнения сброса параметров модуля в заводские установки, необходимо перейти в режим "INIT" и выполнить команду ^RESET (см. п. 11.10). При этом ЭППЗУ модуля будет полностью перезаписано. В этом случае модуль полностью вернет заводские установки всех параметров. С заводскими параметрами модуль начнет работать после отключения вывода "INIT" и перезагрузки модуля.

**ВАЖНО!** Вывод «INIT» нужно подключать только к клемме «GND» Не допускается подача на вывод «INIT» никакого потенциала, кроме «GND», так как это может привести к выходу из строя всего модуля.

Сначала подключите модуль к компьютеру, как показано на рис. 5.4. Если компьютер не имеет порта RS-485, то можно использовать преобразователь интерфейса NLS-232C.

Для перехода в режим INIT\* выполните следующие действия:

- $\bullet$ выключите модуль;
- соедините вывод "INIT\*" с выводом "GND";  $\bullet$
- включите питание:
- пошлите в модуль команду \$002(cr) при скорости 9600 бит/с, чтобы прочесть конфигурацию, ранее записанную в ЭППЗУ модуля.

Чтобы изменить скорость обмена, нужно сделать следующее:

- соединить вывод INIT\* с "землей";
- включить питание модуля;

- ввести команду изменения контрольной суммы и скорости обмена (см. пример ниже);
- выключить питание модуля;
- отключить вывод INIT\* от "земли";
- включить питание;
- проверить сделанные изменения. Не забудьте сделать соответствующие изменения скорости обмена и контрольной суммы на управляющем компьютере.

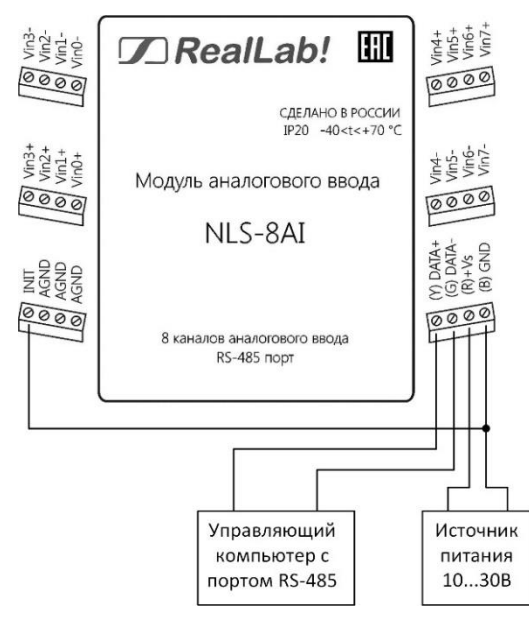

<span id="page-44-0"></span>Рис. 5.4. Соелинение вывола INIT\* с "землей" для изменения скорости обмена и включения режима с контрольной суммой

### Пример.

Для изменения контрольной суммы можно поступить следующим образом. Сначала считайте текущее состояние модуля командой \$012, т.е. адрес модуля равен 01, цифра 2 означает "чтение конфигурации модуля" (см. п. 11.16, 11.16). Предположим, ответ модуля получили в виде  $101000600$  (см. п. 11.16). Здесь первые две цифры (01) означают адрес модуля, вторые две (00) - код входного диапазона, третьи две (06) - скорость работы (см. табл. 8), четвертые две (00) - формат данных (см. табл. 13).

Чтобы включить использование контрольной суммы, надо сначала, пользуясь табл. 13 составить послелний байт (FF) команлы %AANNTTCCFF (п. 11.11), например, в виде 11000000. В этом слове шестой бит (если отсчитывать от нулевого), установленный в "1", означает, что контрольная сумма будет использоваться во всех командах (см. табл. 13). Теперь полученное двоичное слово надо перевести в шестнадцатеричное (11000000=C0h) и добавить его к команде % AANNTTCCFF в позицию FF. Используя ранее считанные данные !01000600, команду %AANNTTCCFF теперь можно записать в виде %010106С0. После ее пересылки в модуль контрольная сумма будет использоваться всегда, а ее отсутствие будет рассматриваться модулем как ошибка.

### 5.3.3. Применение контрольной суммы

Контрольная сумма позволяет обнаружить ошибки в командах, посланных из управляющего компьютера в модуль, и в ответах модуля.

Контрольная сумма представляется двумя ASCII символами шестнадцатеричного формата и передается непосредственно перед "возвратом каретки" (cr). Контрольная сумма должна быть равна сумме кодовых значений всех ASCII символов, представленных в команде. Эта сумма должны быть представлена в шестнадцатеричной системе счисления. Если сумма больше FFh, то в качестве контрольной суммы используется только млалший байт. Если контрольная сумма в команде записана ошибочно или пропущена, модуль отвечать не будет.

### Пример.

Предположим, мы хотим переслать в модуль команду \$012(cr) (см. п. 11.16). Сумма ASCII кодов (см. табл. 14) символов команды (символ возврата каретки не считается) равна

" $\frac{8!}{1!}$ "+" $\frac{1!}{1!}$ "+" $\frac{2!}{2!}$  = 24h+30h+31h+32h=B7h,

контрольная сумма равна B7h, т.е. перед символом (cr) в команде надо указать "В7", и команда \$012(cr) будет выглядеть как \$012В7(cr).

Если ответ модуля на эту команду без контрольной суммы получен в виде, например, !01400600(cr), то сумма ASCII кодов символов этой команды равна:

""+"0"+"1"+"4"+"0"+"0"+"6"+"0"+"0"=21h+30h+31h+34h+30h+36h+36h  $+30h +30h = 1ACh$ .

и контрольная сумма для этого случая равна ACh, т.е. ответ модуля при работе с контрольной суммой будет, например, !014006C0AC(cr), где предпоследний байт С0 означает, что установлен режим обмена с контрольной суммой (см. пример из п. 5.3.2).

### 5.3.4. Изменение частоты режекции и формата данных

Выбрать частоту режекции фильтра и формат данных можно командой % AANNTTCCFF (п. 11.11), как это описано в примере к разделу 5.3.2. Для этого следует воспользоваться справочной таблицей табл. 13.

### 5.4. Ввод сигналов -20...+20 мА, 0-20 мА и 4-20 мА

Для ввода сигналов  $\pm 20$  мА или 0-20 мА, или 4-20 мА параллельно входу модуля нужно подключить измерительный резистор сопротивлением 125 Ом или модуль NLS-8CS (NLS-16CS), содержащий в своем составе 8(16) аналогичных резисторов. При этом, току 0 мА будет соответствовать напряжение 0 В, току 20 А - напряжение 2,5 В, а току 4 мА - напряжение 0,5 В.

Измерение тока модулем NLS-8AI возможно как в дифференциальном режиме, так и в одиночном.

В режиме 16 одиночных входов, нумерация каналов выглядит следующим образом: первый канал - Vin0+, второй - Vin1+,... восьмой - Vin7+, девятый – Vin0-, десятый – Vin1-,... шестнадцатый – Vin7-. У всех входов одна общая «земля» «AGND» (рис. 5.5).

В режиме 8 дифференциальных входов нумерация следующая: первый канал - Vin0+ и Vin0-, второй канал - Vin1+ и Vin1-,... восьмой канал Vin7+ и Vin7- (рис. 5.6) При этом клемма «AGND» не используется.

Модуль может измерять ток как в прямом, так и в обратном направлении. В этом случае результат будет представлен отрицательным значением. Следует учитывать, что, в одиночном режиме, измерения токов по всем каналам происходят через общую клемму AGND. Соответственно, по всем каналам ток должен протекать в одном направлении (или прямом, или обратном). Нельзя допускать чтоб в один момент времени, по одному из каналов ток протекал в прямом направлении, а по другому каналу в обратном. Это приведет как минимум к искажению измерений, как максимум к выходу из строя модуля и/или источников тока.

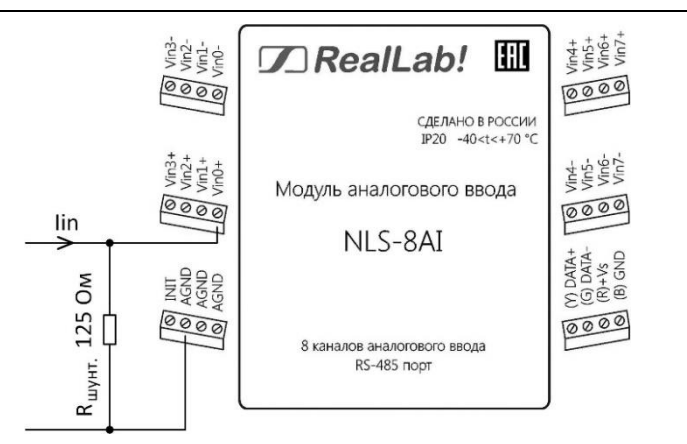

<span id="page-47-0"></span>Рис. 5.5. Подключение шунтирующего резистора на первый канал модуля NLS-8AI для измерения тока в диапазоне  $\pm 20$  мА, в одиночном режиме

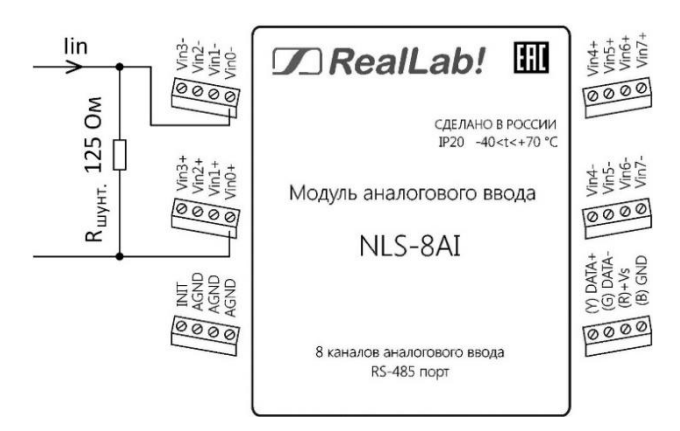

<span id="page-47-1"></span>Рис. 5.6. Подключение шунтирующего резистора на первый канал модуля NLS-8AI для измерения тока в диапазоне  $\pm$  20 мА, в дифференциальном режиме

## **5.5. Особенности работы с термопарами**

Термопара является нелинейным преобразователем температуры в напряжение. Для компенсации нелинейности в модулях NLS-8TI используется поправочная таблица, взятая из ГОСТ Р 8.585-01 для термопар типа K, J, B,

L, E, S, R, N, T и занесенная в ЭППЗУ модуля. Микроконтроллер, имеющийся в модуле, вносит поправки в результат измерения, пользуясь этой таблицей. Поэтому модуль выдает через порт RS-485 значение, пропорциональное температуре.

Напряжение на зажимах термопары зависит не от абсолютного значения температуры, а от разности температур горячего и холодного спая. Температура холодного спая в модуле измеряется линейным полупроводниковым датчиком температуры, а погрешность, вносимая ненулевой температурой холодного спая, компенсируется программно, в контроллере модуля.

## 5.6. Особенности работы с резистивными термопреобразователями

Резистивные медные, платиновые или никелевые термопреобразователи сопротивления подключаются к модулю NLS-4RTD по одному из трех вариантов (рис. 5.7 - рис. 5.9). Для измерения сопротивления из модуля в термопреобразователь задают ток с помощью "идеальных" источников тока Iex+ и Iex- и снимают величину падения напряжения на датчике с помощью потенциальных входов модуля Sense+ и Sense-. При фиксированном токе падение напряжения прямо пропорционально сопротивлению датчика, которое затем пересчитывается в значения температуры по табличным данным, взятым из ГОСТ 6651-2009 и хранимым в ЭППЗУ модуля.

Однако такой простейший путь может быть использован только в случае, когда длина проводов, идущих к датчику, не превышает нескольких метров.

В общем случае необходимо учитывать сопротивление проводов, которое может быть сравнимо с сопротивлением датчика (обычно 50-100 Ом). Для этого используют трехпроводную или четырехпроводную схему включения.

Особенность трехпроводной схемы состоит в том, что она основана на принципе взаимной компенсации падений напряжений на проводах, по которым текут одинаковые токи в противоположных направлениях. Поэтому она компенсирует только среднее значение сопротивлений проводов, но не может компенсировать их разность. Кроме того, в погрешность измерения добавляется погрешность рассогласования токов источников тока lex+ и Іех-. Достоинством этой схемы по сравнению с четырехпроводной является 30 % экономия соединительных проводов.

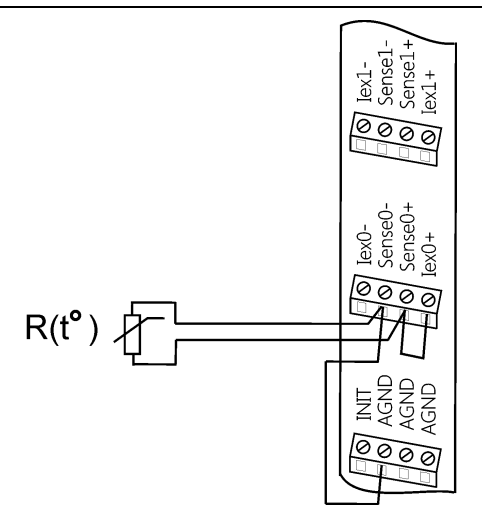

<span id="page-49-0"></span>Рис. 5.7. Двухпроводное подключение резистивного термопреобразователя к модулю NLS-4RTD

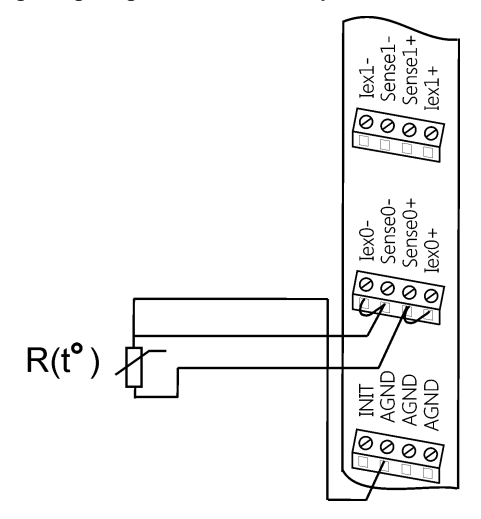

Рис. 5.8. Трехпроводное подключение резистивного термопреобразователя к модулю NLS-4RTD

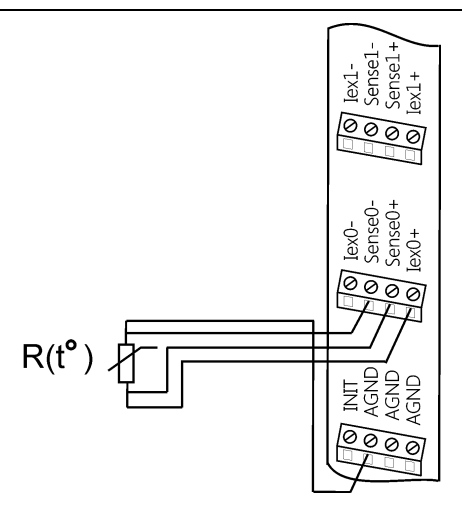

<span id="page-50-0"></span>Рис. 5.9. Четырехпроводное подключение резистивного термопреобразователя к модулю NLS-4RTD

Четырехпроводная схема [\(рис. 5.9\)](#page-50-0) использует только один источник тока. Поэтому исключается погрешность рассогласования токов Iex0+ и Iex0-. Четырехпроводная схема не использует принцип компенсации сопротивлений и поэтому позволяет исключить влияние проводов независимо от величины рассогласования их сопротивлений. Для этого напряжение измеряется непосредственно на выводах датчика [\(рис. 5.9\)](#page-50-0). Эта схема измерения является наиболее точной.

# **5.7. Двойной сторожевой таймер**

"Двойной сторожевой таймер" означает наличие в модуле двух сторожевых таймеров: системного и сторожевого таймера модуля.

*Сторожевой таймер модуля* представляет собой аппаратную цепь сброса контроллера, входящего в состав модуля серии NLS, которая перезапускает модуль в случае его "зависания", что может случиться при работе в чрезвычайно жестких условиях эксплуатации при наличии мощных помех. Сторожевой таймер позволяет автоматически возобновить работу модуля после кратковременного сбоя.

*Системный сторожевой таймер* позволяет исключить аварийные ситуации в случае, когда неисправность возникает у управляющего компьютера.

## **5.8. Промышленная сеть на основе интерфейса RS-485**

Модули серии NLS предназначены для использования в составе промышленной сети на основе интерфейса RS-485, который используется для передачи сигнала в обоих направлениях по двум проводам.

RS-485 является стандартным интерфейсом, специально спроектированным для двунаправленной передачи цифровых данных в условиях индустриального окружения. Он широко используется для построения промышленных сетей, связывающих устройства с интерфейсом RS-485 на расстоянии до 1,2 км (репитеры позволяют увеличить это расстояние). Линия передачи сигнала в стандарте RS-485 является дифференциальной, симметричной относительно "земли". Один сегмент промышленной сети может содержать до 32 устройств. Передача сигнала по сети является двунаправленной, инициируемой одним ведущим устройством, в качестве которого обычно используется офисный или промышленный компьютер (контроллер). Если управляющий компьютер по истечении некоторого времени не получает от модуля ответ, обмен прерывается, и инициатива вновь передается управляющему компьютеру. Любой модуль, который ничего не передает, постоянно находится в состоянии ожидания запроса. Ведущее устройство не имеет адреса, ведомые – имеют.

Удобной особенностью сети на основе стандарта RS-485 является возможность отключения любого ведомого устройства без нарушения работы всей сети. Это позволяет делать "горячую" замену неисправных устройств.

Применение модулей серии NLS в промышленной сети на основе интерфейса RS-485 позволяет расположить модули в непосредственной близости к контролируемому оборудованию и таким образом уменьшить общую длину проводов и величину паразитных наводок на входные цепи.

Размер адресного пространства модулей позволяет объединить в сеть 256 устройств. Однако при использовании для адресации кода скорости обмена можно адресовать 2048 устройств. Поскольку нагрузочная способность интерфейса RS-485 модулей составляет 32 стандартных устройства, для расширения сети до 256 единиц необходимо использовать RS-485 репитеры между фрагментами, содержащими до 32 модулей. Конвертеры и репитеры сети не являются адресуемыми устройствами и поэтому не уменьшают предельную размерность сети.

Управляющий компьютер, имеющий порт RS-485, подключается к сети непосредственно. Компьютер с портом RS-232 подключается через преобразователь интерфейса USB в RS-485 (например, NLS-485-USB).

Для построения сети рекомендуется использовать экранированную витую пару проводов. Модули подключаются к сети с помощью клемм DATA+ и DATA-.

Любые разрывы зависимости импеданса линии от пространственной координаты вызывают отражения и искажения сигналов. Чтобы избежать отражений на концах линии, к ним подключают согласующие резисторы [\(рис.](#page-52-0)  [5.10\)](#page-52-0). Сопротивление резисторов должно быть равно волновому сопротивлению линии передачи сигнала. Если на конце линии сосредоточено много приемников сигнала, то при выборе сопротивления согласующего резистора надо учитывать, что входные сопротивления приемников оказываются соединенными параллельно между собой и параллельно согласующему резистору. В этом случае суммарное сопротивление приемников сигнала и согласующего резистора должно быть равно волновому сопротивлению линии. Поэтому на [рис. 5.10](#page-52-0) сопротивление R=120 Ом, хотя волновое сопротивление линии равно 100 Ом. Чем больше приемников сигнала на конце линии, тем большее сопротивление должен иметь терминальный резистор.

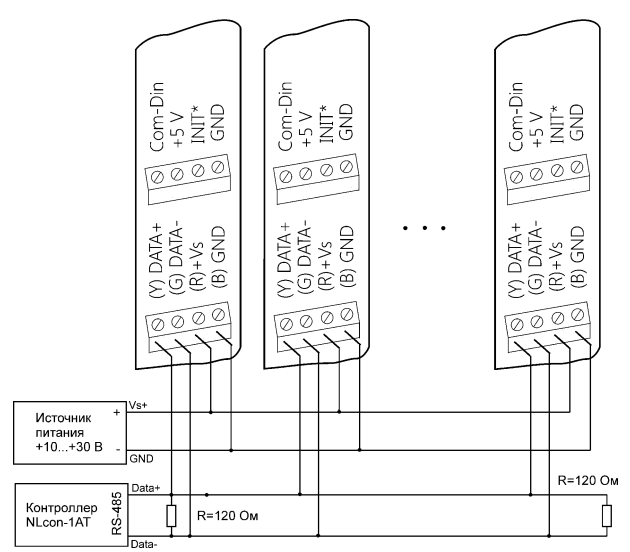

<span id="page-52-0"></span>Рис. 5.10. Соединение нескольких модулей в сеть на основе интерфейса RS-485

Наилучшей топологией сети является длинная линия, к которой в разных местах подключены адресуемые устройства [\(рис. 5.10\)](#page-52-0). Структура сети в виде звезды не рекомендуется в связи со множественностью отражений сигналов и проблемами ее согласования.

## 5.9. Контроль качества и порядок замены устройства

Контроль качества модуля при производстве выполняется на специально разработанном стенде, где измеряются все его параметры. Пользователь может убедиться в работоспособности модуля, подключив его к компьютеру и приняв с помощью ОРС сервера NLopc напряжения, поданные на вход. Неисправные модули до наступления гарантийного срока могут быть заменены на новые у изготовителя. Ремонт модулей не производится ввиду экономической нецелесообразности, связанной с высокой надежностью модулей.

## 5.10. Действия при отказе изделия

При отказе модуля в системе его следует заменить на новый. Перед заменой в новый модуль нужно записать все необходимые установки (адрес, скорость обмена, разрешение/запрет использования контрольной суммы). Для замены модуля из него вынимают клеммные колодки, не отсоединяя от них провода, и вместо отказавшего модуля устанавливают новый. При выполнении этой процедуры работу всей системы можно не останавливать, если занести в новый модуль необходимые начальные установки на компьютере, не входящем в состав работающей системы.

# 6. Программное обеспечение

Для работы с модулями серии NLS вполне достаточно команд, приведенных в разделе "Справочные данные". Эти команды могут передаваться в модуль через СОМ-порт из любого компьютера в ASCII кодах. Однако для упрощения управления модулями разработан ОРС сервер, который постав- $\mathbf{c}$ примерами  $ero$ применения совместно Genesis32. ляется  $\mathbf c$ LabView, MS Excel, MATLAB, Visual C++, Visual Basic, VBA.

Поскольку ОРС сервер имеет более широкие возможности, чем традиционные методы подключения внешних устройств с помощью DLL библиотеки, ActiveX или COM объектов, а также через DDE интерфейс, перечисленные компоненты для модулей серии NLS не поставляются. Для тех, кому ОРС сервис является чрезмерно громоздким и трудным в изучении, в ОРС сервер NLopc введен упрощенный интерфейс EasyAccess с сокращенным набором функций.

Примеры, поставляемые в комплекте с ОРС сервером, делают его освоение быстрым и не требующим изучения специальной литературы.

# <span id="page-54-0"></span>**6.1. ОРС сервер NLopc**

Подробное описание ОРС сервера см. в Справке (пункт меню ПО "Помощь"). ОРС сервер является программой, позволяющей управлять модулем из Genesis32, TraceMode, MATLAB, LabView, MS Excel и других программ, поддерживающих стандарт ОРС.

ОРС сервер NLopc работает не только с модулями серии NLS, но и с модулями аналогов I-7XXX, ADAM-4XXX. Он соответствует международной спецификации OPC Data Access 2.0. Сервер обеспечивает доступ к переменным модулей серии NLS и RL неограниченному числу клиентских программ, если они соответствуют стандарту ОРС. Сервер NLopc имеет следующие отличительные особенности:

- возможность администрирования сервера определения прав доступа для различных клиентов;
- возможность добавления новых устройств и новых конверторов переменных в расширяемую библиотеку;
- имеет дополнительно к стандарту ОРС упрощенный COM интерфейс EasyAccess для управления устройствами;
- содержит объект, служащий для интеграции серверов стандарта OPC с программами, не поддерживающими OPC, но поддерживающими OLE.

# **7. Техника безопасности**

Согласно ГОСТ 25861-83 (СТ СЭВ 3743-82) данное изделие относится к приборам, которые питаются безопасным сверхнизким напряжением и не требует специальной защиты персонала от случайного соприкосновения с токоведущими частями.

# **8. Хранение, транспортировка и утилизация**

Хранить устройство следует в таре изготовителя. При ее отсутствии надо принять меры для предохранения изделия от попадания внутрь его и на поверхность пыли, влаги, конденсата, инородных тел. Срок хранения прибора составляет 10 лет.

Транспортировать изделие допускается любыми видами транспорта в таре изготовителя.

Устройство не содержит вредных для здоровья веществ, и его утилизация не требует принятия особых мер.

# **9. Гарантия изготовителя**

НИЛ АП гарантирует бесплатную замену или ремонт неисправных приборов в течение 18 месяцев со дня продажи при условии отсутствия видимых механических повреждений и не нарушении условий эксплуатации.

Покупателю запрещается открывать крышку корпуса прибора. Гарантия не распространяется на приборы, которые были вскрыты пользователем.

Доставка изделий для замены выполняется по почте или курьером. При пересылке почтой прибор должен быть помещен в упаковку изготовителя или эквивалентную ей по стойкости к механическим воздействиям, имеющим место во время пересылки. К прибору необходимо приложить описание дефекта и условия, при которых прибор вышел из строя.

# **10. Сведения о сертификации**

Модули NLS-8TI, NLS-4RTD, NLS-8AI внесены в Госреестр средств измерений под № 75710-19.

НИЛ АП имеет свидетельство об утверждении типа средств измерений ОС.C.34.158.A № 74595 от 30.07.2019 на указанные модули.

Модули удовлетворяет требованиям следующих стандартов:

- ГОСТ 14014-91 "Приборы и преобразователи измерительные цифровые напряжения, тока, сопротивления";
- ГОСТ 22261-94. Средства измерений электрических и магнитных величин. Общие технические условия.

Также модули включены в декларацию соответствия требованиям:

ТР ТС 020/2011 «Электромагнитная совместимость технических средств».

ТР ТС 004/2011 «О безопасности низковольтного оборудования».

За номером ЕАЭС N RU Д-RU.РА01.B.26078/23, срок действия до 19.01.2028 г.

# <span id="page-56-3"></span><span id="page-56-0"></span>**11.1. Кодировка скоростей обмена модуля**

<span id="page-56-1"></span>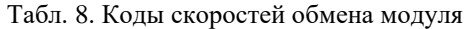

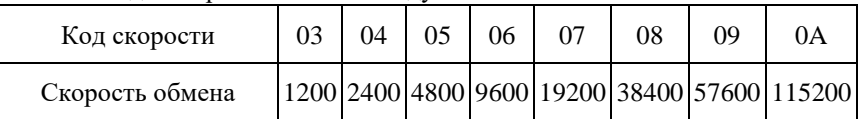

### <span id="page-56-2"></span>**11.2. Коды входных диапазонов модуля NLS-8TI**

| Код<br>типа<br>входа | Диапазон                  | Формат дан-<br>ных                  | Диапазон  |           | Разре-<br>шение               |
|----------------------|---------------------------|-------------------------------------|-----------|-----------|-------------------------------|
| $00\,$               | $Or-15$<br>до +15 м $B$   | Инженерные<br>единицы               | $+15.000$ | $-15.000$ | $1$ MK $B$                    |
|                      |                           | $%$ от шкалы                        | $+100.00$ | $-100.00$ | 0.01 %                        |
|                      |                           | 2-байтный<br>шестнадцатерич-<br>ный | 7FFF      | 8000      | M3P                           |
| $_{01}$              | $O_T - 50$<br>до +50 мВ   | Инженерные<br>единицы               | $+50.000$ | $-50.000$ | $1$ <sub>MK</sub> $B$         |
|                      |                           | % от шкалы                          | $+100.00$ | $-100.00$ | 0.01%                         |
|                      |                           | 2-байтный<br>шестнадцатерич-<br>ный | 7FFF      | 8000      | M3P                           |
| 02                   |                           | Инженерные<br>единицы               | $+100.00$ | $-100.00$ | $10$ <sub>MK</sub> B          |
|                      | $O_T - 100$               | % от шкалы                          | $+100.00$ | $-100.00$ | 0.01 %                        |
|                      | до +100 мВ                | 2-байтный<br>шестнадцатерич-<br>ный | 7FFF      | 8000      | M3P                           |
| 03                   | $O_T - 500$<br>до +500 мВ | Инженерные<br>единицы               | $+500.00$ | $-500.00$ | $10 \text{ m}$ <sub>K</sub> B |
|                      |                           | % от шкалы                          | $+100.00$ | $-100.00$ | 0.01 %                        |

Табл. 9. Коды входных диапазонов

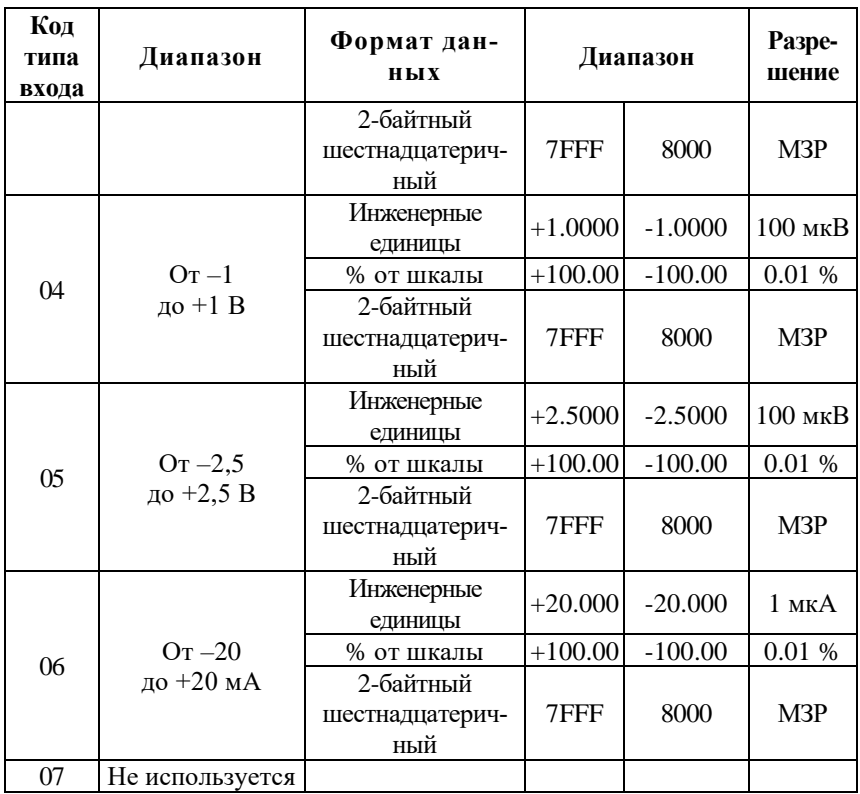

## **11.3. Коды входных диапазонов модуля NLS-8AI**

| Код<br>типа<br>входа | Диапазон                      | Формат данных                  | Диапазон  |           | Разре-<br>шение |
|----------------------|-------------------------------|--------------------------------|-----------|-----------|-----------------|
| 08                   | $Or-10$<br>до +10 В           | Инженерные<br>единицы          | $+10.000$ | $-10.000$ | $1 \text{ MB}$  |
|                      |                               | % от шкалы                     | $+100.00$ | $-100.00$ | 0.01%           |
|                      |                               | 2-байтный<br>шестнадцатеричный | 7FFF      | 8000      | M3P             |
| 09                   | $Or -5$<br>до +5 В            | Инженерные<br>единицы          | $+5.0000$ | $-5.0000$ | 100<br>мкВ      |
|                      |                               | % от шкалы                     | $+100.00$ | $-100.00$ | 0.01%           |
|                      |                               | 2-байтный<br>шестнадцатеричный | 7FFF      | 8000      | M3P             |
| 0A                   | $Or-1$<br>до +1 $B$           | Инженерные<br>единицы          | $+1.0000$ | $-1.0000$ | 100<br>мкВ      |
|                      |                               | % от шкалы                     | $+100.00$ | $-100.00$ | 0.01%           |
|                      |                               | 2-байтный<br>шестнадцатеричный | 7FFF      | 8000      | M3P             |
| 0B                   | $OT - 500$<br>до $+500$<br>MB | Инженерные<br>единицы          | $+500.00$ | $-500.00$ | 10 мкВ          |
|                      |                               | % от шкалы                     | $+100.00$ | $-100.00$ | 0.01%           |
|                      |                               | 2-байтный<br>шестнадцатеричный | 7FFF      | 8000      | M3P             |
| 0 <sup>C</sup>       | $Or -150$<br>до $+150$<br>MB  | Инженерные<br>единицы          | $+150.00$ | $-150.00$ | 10 мкВ          |
|                      |                               | % от шкалы                     | $+100.00$ | $-100.00$ | 0.01%           |
|                      |                               | 2-байтный<br>шестнадцатеричный | 7FFF      | 8000      | M3P             |
| OD                   | $O_T - 20$<br>до +20 мА       | Инженерные<br>единицы          | $+20.000$ | $-20.000$ | $1$ MKA         |
|                      |                               | % от шкалы                     | $+100.00$ | $-100.00$ | 0.01%           |
|                      |                               | 2-байтный<br>шестнадцатеричный | 7FFF      | 8000      | M3P             |

Табл. 10. Коды входных диапазонов модуля NLS-8AI

*Примечание.*

Диапазоны измерений для каждого модуля приведены в [табл. 1](#page-17-0) – [табл. 3.](#page-19-1)

# **11.4. Коды типов термопар (для модуля NLS-8TI)**

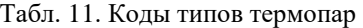

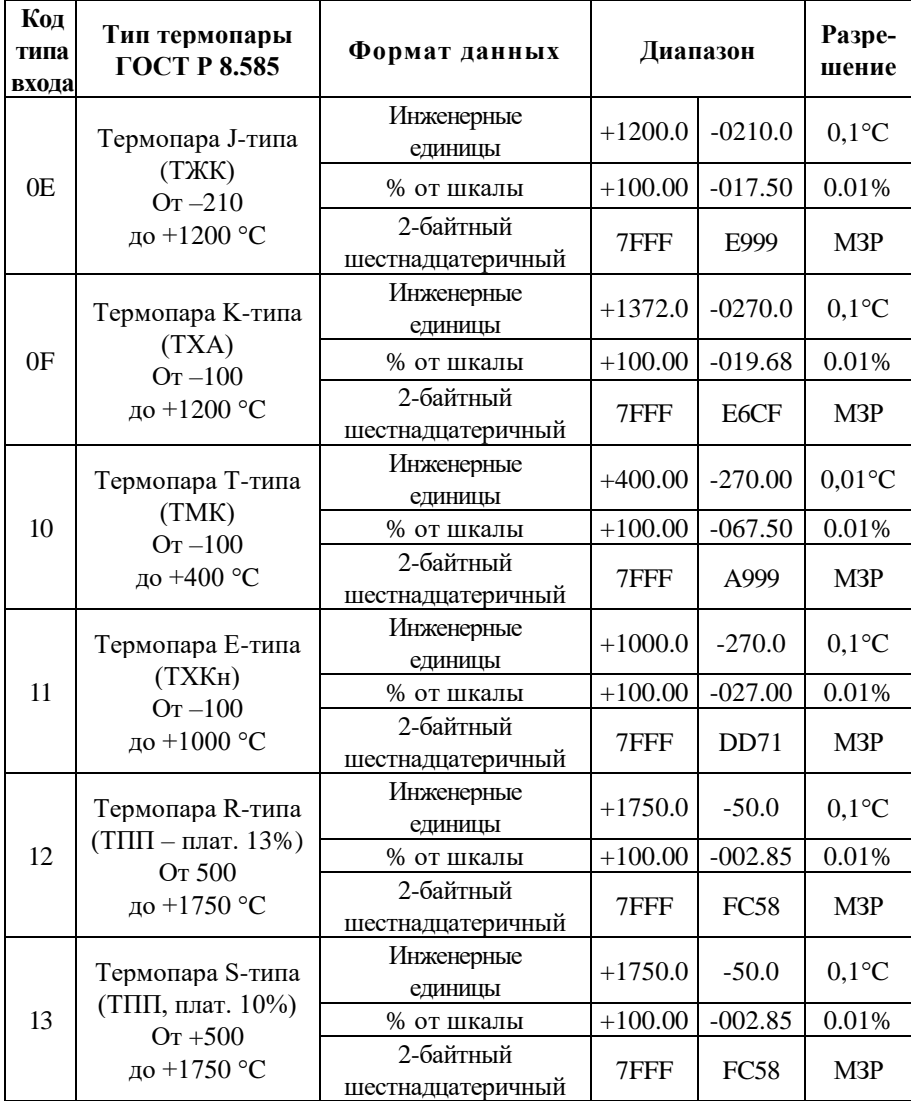

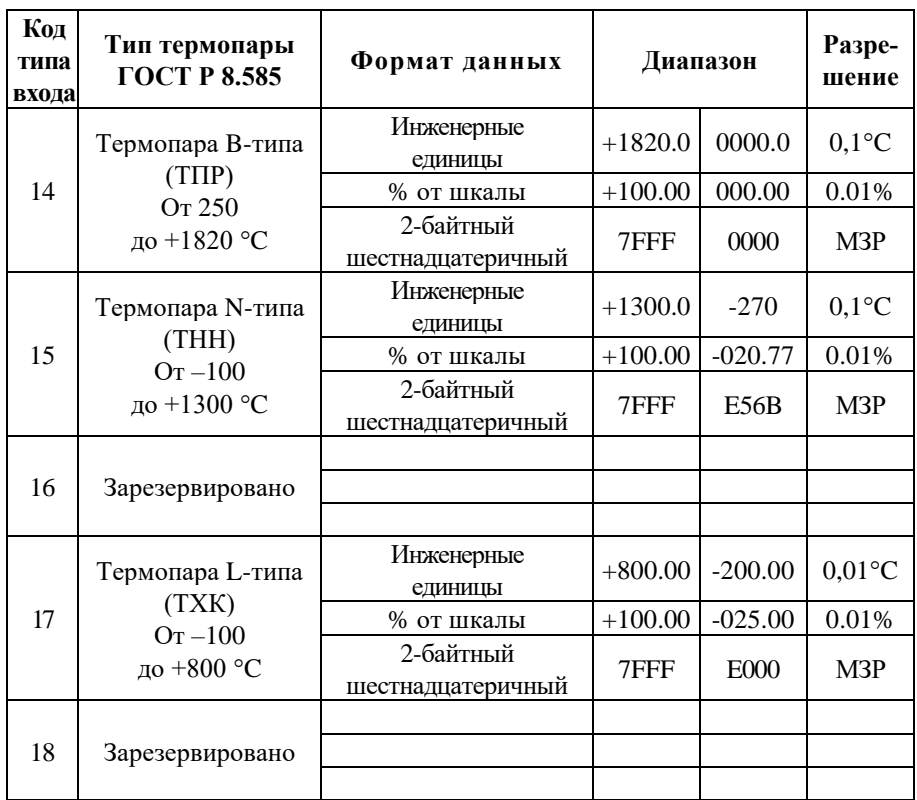

*Примечание.* 

1. Диапазоны измерений для каждого модуля приведены в [табл. 1](#page-17-0) - [табл. 3.](#page-19-1)

<span id="page-60-0"></span>2. Возможно введение других типов термопар по заказу.

# **11.5. Коды типов термопреобразователей сопротивления**

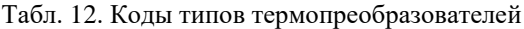

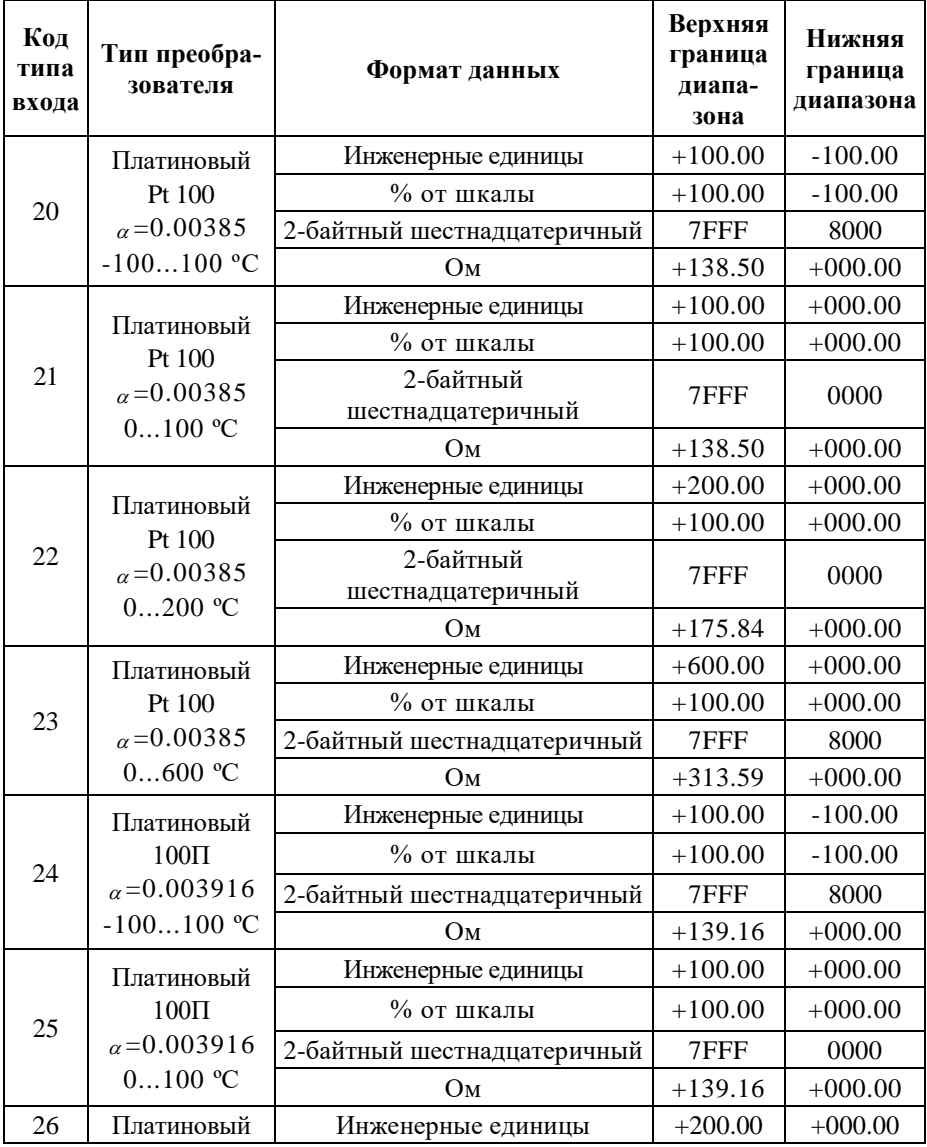

<span id="page-62-0"></span>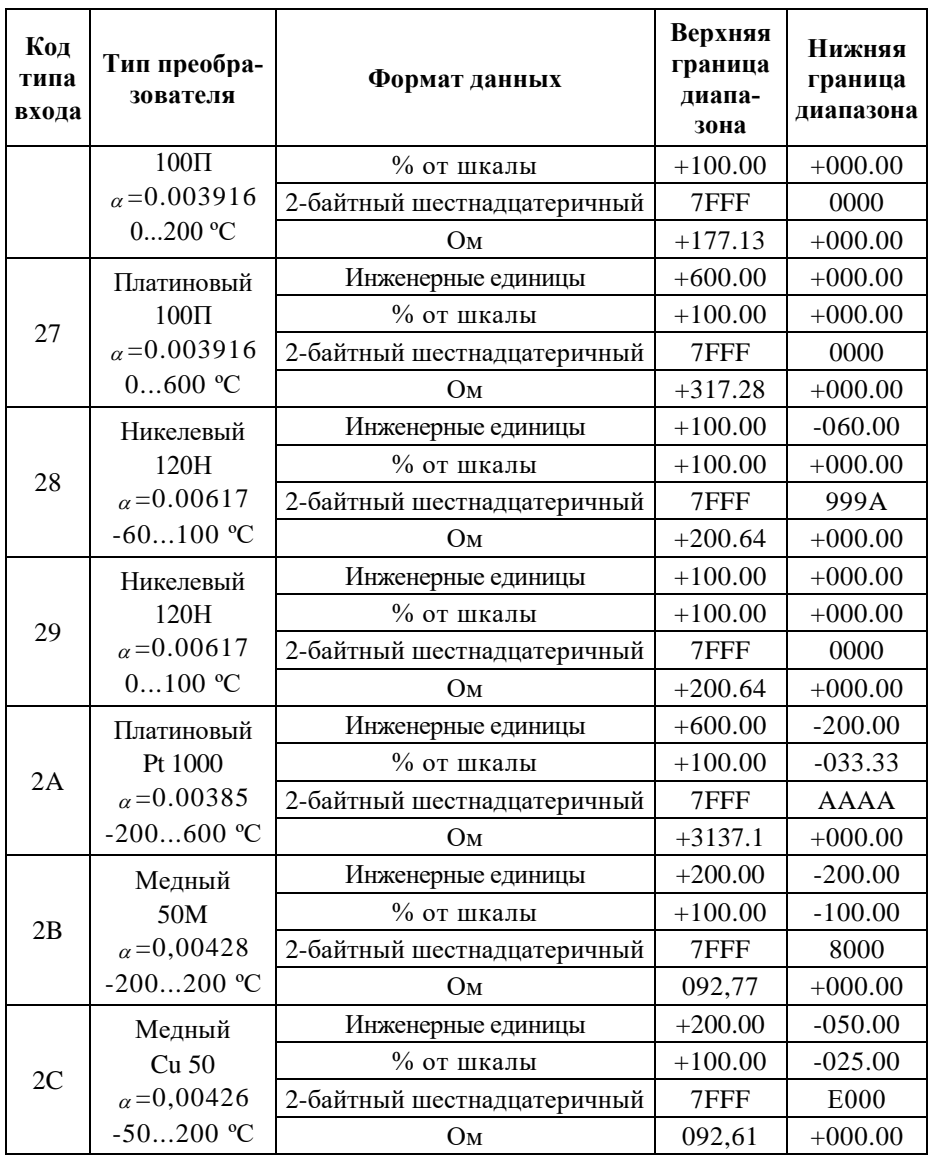

## 11.6. Коды установки формата данных, контрольной суммы и частоты режекции фильтра

В верхней строке таблицы проставлены номера битов в 8-битовом слове, в нижней строке указаны их коды, под таблицей - соответствия между кодами и их смыслом.

<span id="page-63-0"></span>Табл. 13. Коды установки формата данных, контрольной суммы и частоты режекции фильтра

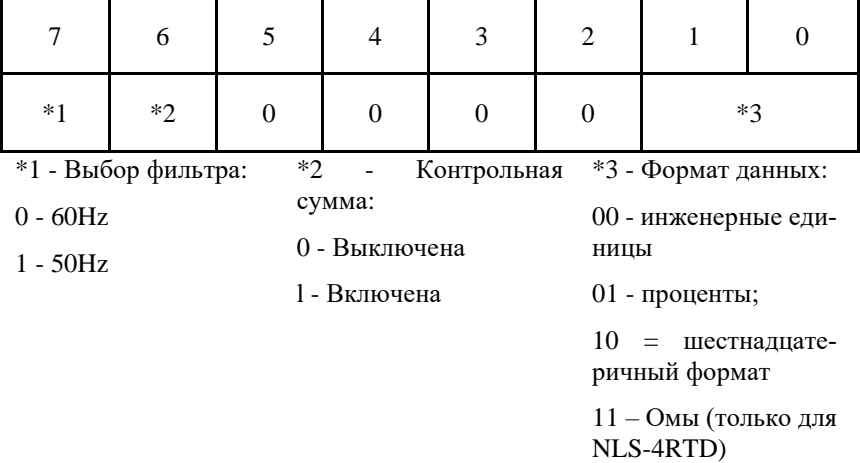

# 11.7. Кодировка ASCII символов

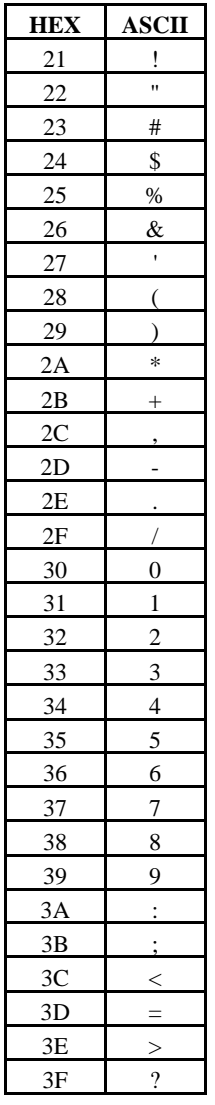

<span id="page-64-0"></span>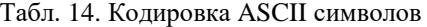

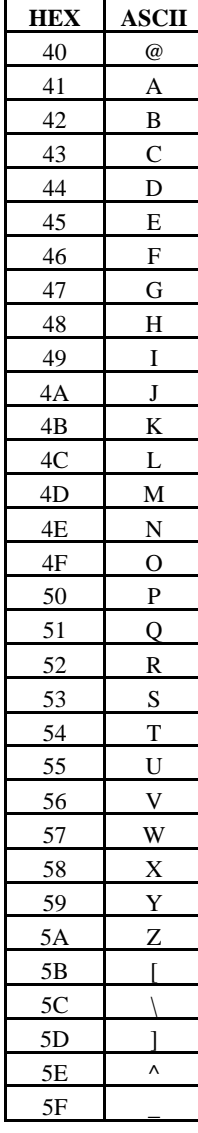

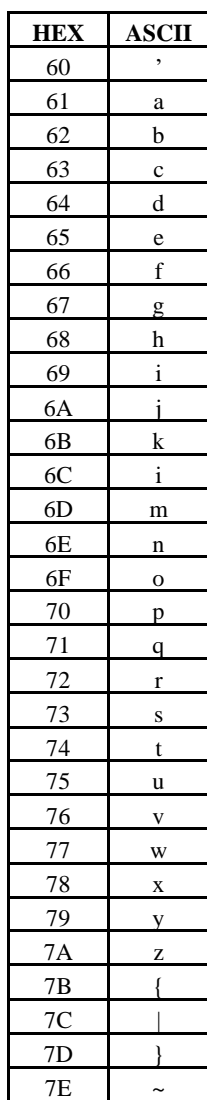

## 11.8. Синтаксис команд

Команды, посылаемые управляющим компьютером в модуль, имеют следующую синтаксическую структуру:

[разделительный символ][адрес][команда][данные][СНК][cr],

где СНК - контрольная сумма из двух символов (в контрольную сумму не включается код символа возврата каретки); сг - возврат каретки (ASCII код  $ODh$ ).

Каждая команда начинается разделительным символом, в качестве которого могут быть использованы знаки: \$, #, %, @, \*, в ответах модуля используются знаки  $\sim$ , !, ?, >.

Адрес модуля состоит из двух символов и передается в шестнадцатеричной системе счисления.

За некоторыми командами следуют данные, но их может и не быть. Контрольная сумма, состоящая из двух букв, может быть или отсутствовать. Каждая команда должна оканчиваться символом возврата каретки (CR).

ВСЕ КОМАНДЫ ДОЛЖНЫ БЫТЬ НАБРАНЫ В ВЕРХНЕМ РЕГИСТРЕ! При использовании ОРС сервера NLopc символы можно набирать в любом регистре, поскольку сервер автоматически переводит все символы команд в верхний регистр перед пересылкой в модуль.

Команды, используемые в серии NLS, делятся на 4 типа:

- команды модулей аналогового ввода;
- команды модулей аналогового вывода;
- команды дискретного ввода-вывода;
- команды счетчиков/таймеров.

Несмотря на то, что для разных модулей команды могут выглядеть одинаково, реакция модулей на них может быть различной. Поэтому необходимо обращать внимание на сноску под описанием команды, в которой может быть указано, к каким типам модулей она применима.

# 11.9. Список команд модулей

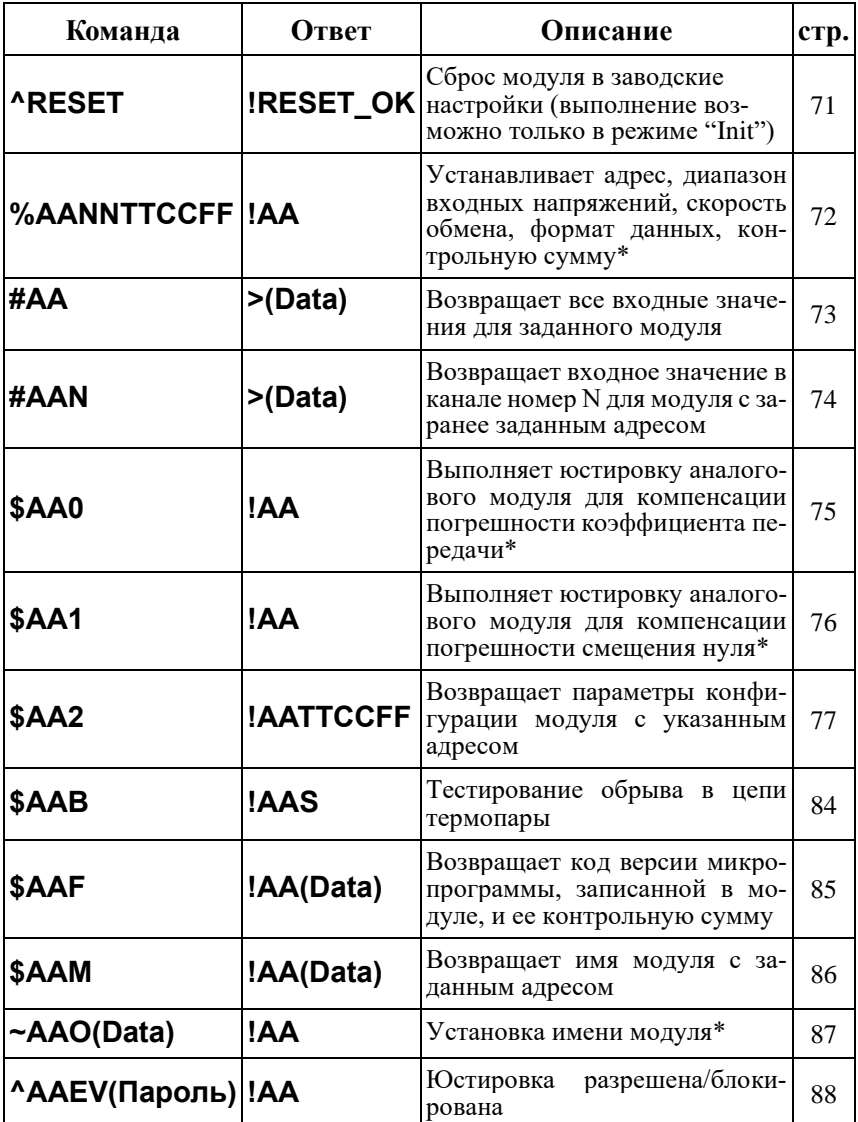

Табл. 15. Общий набор команд

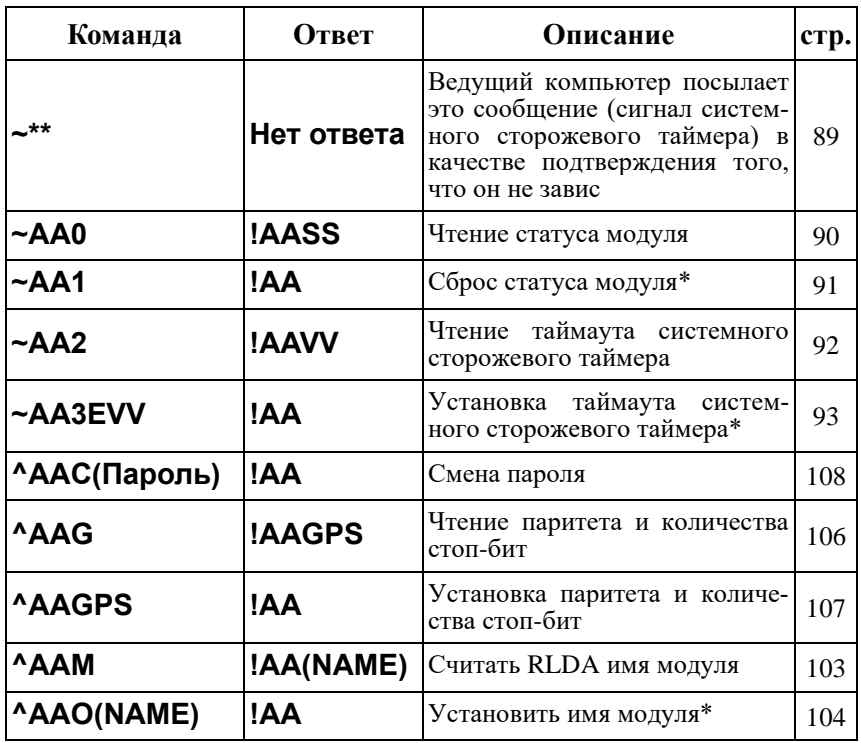

Примечание.

\*- Эти команды используют электрически перепрограммируемую память, количество циклов записи в которую не может быть более 100000.

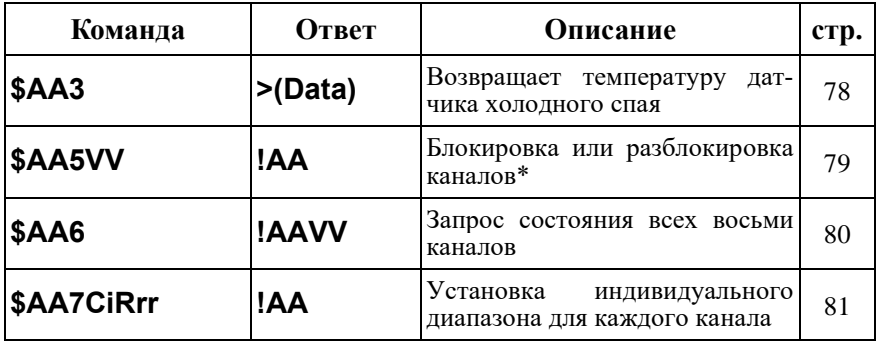

Табл. 16. Набор команд модуля NLS-8TI

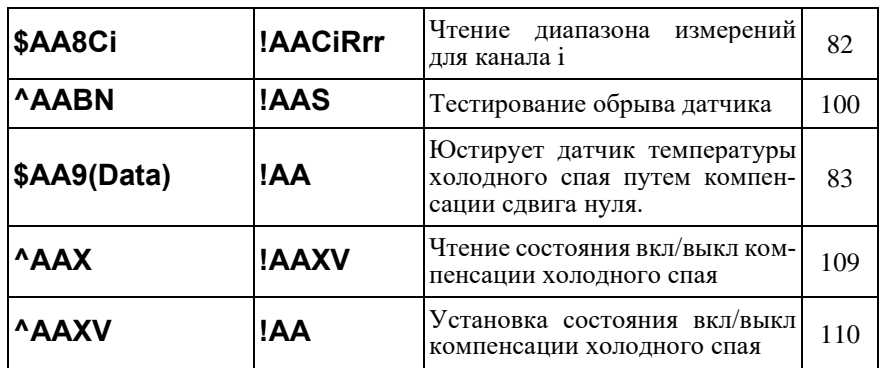

### Табл. 17. Набор команд модуля NLS-8AI

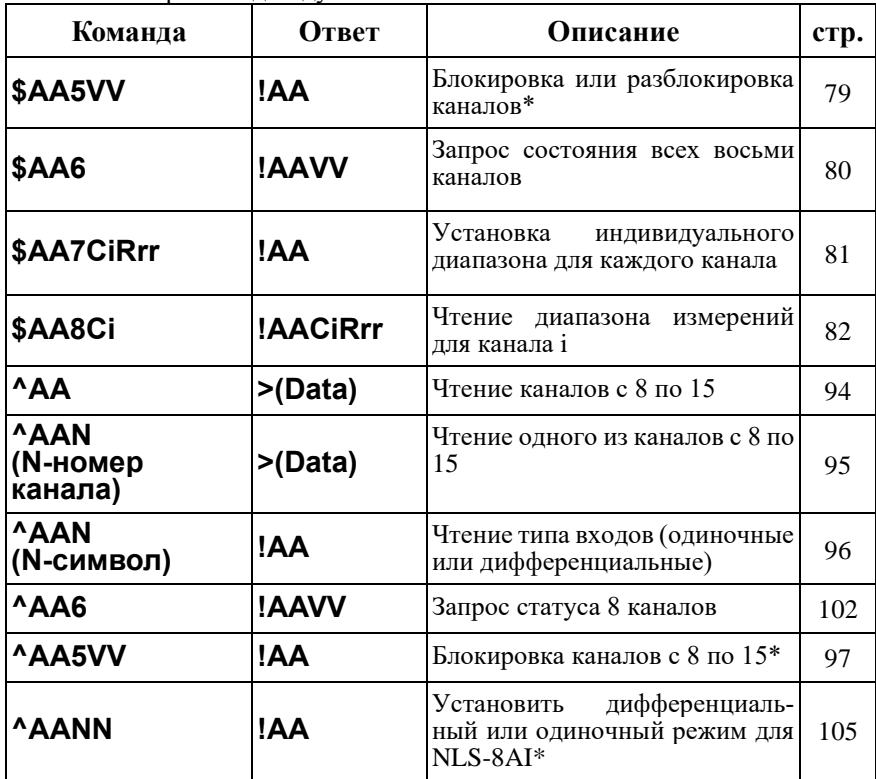

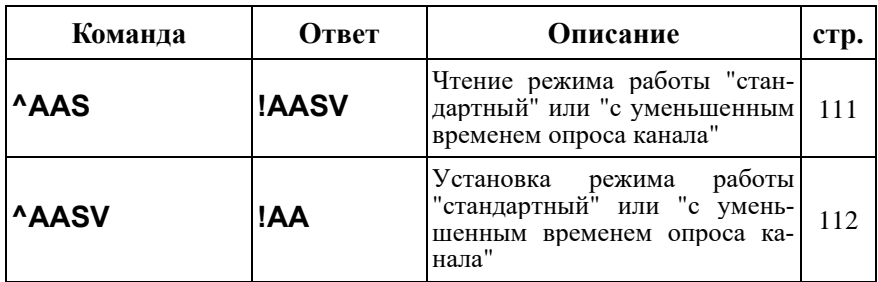

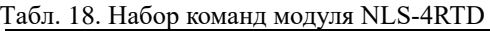

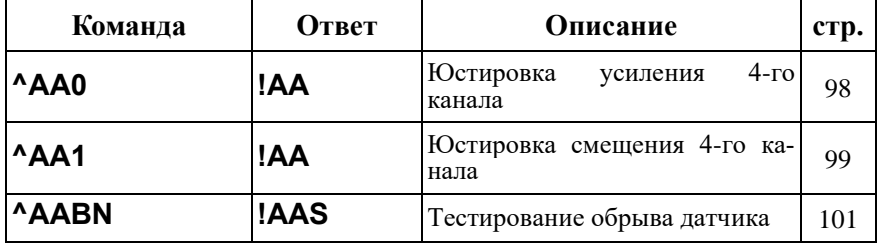

## <span id="page-70-0"></span>**11.10. ^RESET**

**Описание**: Сброс модуля в заводские установки. Выполнение команды возможно только в режиме "INIT" (см. п. [5.3.2\)](#page-43-0).

### **Синтаксис**: ^RESET

**Ответ** модуля на команду:

- если команда выполнена, то !RESET\_OK;
- если команда не выполнена, то ответа не будет.

### **Пример:**

Команда: ^RESET Ответ: !RESET\_OK.

Модуль сброшен в заводские установки. Изменения вступят в силу после, отключения вывода "INIT" и перезагрузки модуля.

## <span id="page-71-0"></span>**11.11. %AANNTTCCFF**

**Описание**: Установить конфигурацию модуля.

### **Синтаксис**: %AANNTTCCFF[CHK](cr), где

AA- адрес (от 00 до FF);

NN- новый адрес (от 00 до FF);

TT - код входного диапазона или типа датчика (см. п. [11.2](#page-56-2) - [11.5\)](#page-60-0);

CC- скорость работы на RS-485 (см. п. [11.1\)](#page-56-3);

FF - новый формат данных (см. п[. 11.6\)](#page-62-0).

При изменении скорости или контрольной суммы, необходимо шунтировать вывод INIT\* на GND (см. п. [5.3.2\)](#page-43-0).

**Ответ** модуля на команду:

- если команда выполнена - то !AA[CHK](cr);

- если команда не выполнена, то ?AA[CHK](cr),

где

!- символ-разделитель при выполненной команде;

?- символ-разделитель при невыполненной команде.

Если имели место синтаксические ошибки или ошибки связи, то ответа не будет.

При попытке изменения скорости без заземления вывода INIT\* модуль отвечает с таким заголовком:

AA (адрес ответившего модуля).

Адрес может быть в диапазоне от 00 до FF.

### **Пример**.

Команда: %0102090680(cr)

Ответ: !02.

Модуль изменил адрес с 01 на 02, ответил о том, что команда выполнена.
## <span id="page-72-0"></span>**11.12. #AA**

**Описание**: Чтение входных данных.

**Синтаксис**: #AA[CHK](cr), где AA- адрес (от 00 до FF).

**Ответ** модуля на эту команду: Если команда выполнена. то: >(Data)[CHK](cr). Если имели место синтаксические ошибки или ошибки связи, то ответа нет. Здесь >- символ-разделитель при выполненной команде; (Data) - измеренные данные.

### **Пример**.

Команда: #01(cr). Ответ: >+1.2345+0.3456+0.0001+2.5000+1.2345+0.3456+0.0001+2.5000

Команда: #02(cr). Ответ: >ED3A12ACFF0FED3A12ACFF0F.

В ответе модуля содержатся данные со всех его входов.

## **11.13. #AAN**

**Описание**: Чтение входных данных по каналу.

**Синтаксис**: #AAN[CHK](cr), где AA- адрес (от 00 до FF); N- номер канала.

**Ответ** модуля на эту команду: Если команда выполнена, то >(Data)[CHK](cr); если команда не выполнена, то ?AA[CHK](cr). Если имели место синтаксические ошибки или ошибки связи, то ответа нет. Здесь >- символ-разделитель при выполненной команде; ?- символ-разделитель при невыполненной команде; (Data) - измеренные данные.

### **Пример**:

Команда: #010(cr). Ответ: >+1.2345. Из модуля поступили данные со входа 0 в десятичном формате.

Команда: #021(cr).

Ответ: >ED3A.

Из модуля поступили данные со входа 0, при этом модуль был предварительно сконфигурирован на работу с шестнадцатеричным форматом.

## **11.14. \$AA0**

**Описание**: Юстировка диапазона усиления (выполняется только при установленном джампере, разрешающем юстировку, см. п. [4.1.2\)](#page-31-0).

**Синтаксис**: \$AA0[CHK](cr), где AA- адрес (от 00 до FF);

0- команда юстировки диапазона.

**Ответ** на эту команду:

Если команды выполнена - то !AA[CHK](cr);

если команда не выполнена - то ?AA[CHK](cr).

Если имели место синтаксические ошибки или ошибки связи, то ответа нет.

Здесь

!- символ-разделитель при выполненной команде;

?- символ-разделитель при невыполненной команде;

AA - адрес ответившего модуля (от 00 до FF).

### **Пример**:

Команда: \$010(cr). Ответ: !01. Юстировка диапазона выполнена.

Команда: \$020(cr). Ответ: ?02. Юстировка диапазона не выполнена.

# **11.15. \$AA1**

**Описание**: Юстировка смещения нуля (выполняется только при установленном джампере разрешающем юстировку, см. п. [4.1.2.](#page-31-0)).

**Синтаксис**: \$AA1[CHK](cr), где AA- адрес (от 00 до FF); 1- идентификатор команды.

**Ответ** на эту команду: если команда выполнена, то !AA[CHK](cr); если команда не выполнена, то ?AA[CHK](cr). Если имели место синтаксические ошибки или ошибки связи, то ответа нет. Здесь !- символ-разделитель при выполненной команде; ?- символ-разделитель при невыполненной команде; AA адрес ответившего модуля (от 00 до FF)

### **Пример**:

Команда: \$011(cr). Ответ: !01. Юстировка смещения нуля выполнена.

Команда: \$021(cr). Ответ: ?02. Юстировка смещения нуля не выполнена.

# **11.16. \$AA2**

**Описание**: Чтение конфигурации модуля.

**Синтаксис**: \$AA2[CHK](cr), где

2- команда чтения конфигурации модуля.

**Ответ** на эту команду:

если команда выполнена, то !AATTCCFF[CHK](cr);

если команда не выполнена, то ?AA[CHK](cr).

Если имели место синтаксические ошибки или ошибки связи, то ответа нет. Здесь

!- символ-разделитель при выполненной команде;

?- символ-разделитель при невыполненной команде;

AA - адрес ответившего модуля (от 00 до FF);

TT - код входного диапазона (см. п. [11.2\)](#page-56-0);

CCскорость работы на RS-485 (см. п. [11.1\)](#page-56-1);

FF формат данных (см. п. [11.6\)](#page-62-0).

### **Пример**:

Команда: \$012(cr). Ответ: !01090600. Адрес модуля 01, код входного диапазона 09, скорость 06, тип данных 00.

## **11.17. \$AA3**

 $O$ писание: Чтение температуры холодного спая<sup>1</sup>[.](#page-77-0)

**Синтаксис**: \$AA3[CHK](cr), где

AA- адрес (от 00 до FF);

3- команда чтения температуры холодного спая.

**Ответ** модуля на эту команду:

если команда выполнена, то >(Data)[CHK](cr);

если не выполнена, то ?AA[CHK](cr).

Если имели место синтаксические ошибки или ошибки связи, то ответа нет.

Здесь

>- символ-разделитель при выполненной команде;

?- символ-разделитель при невыполненной команде;

(Data) - измеренные данные.

#### **Пример**:

Команда: \$013(cr).

Ответ: >+0023.5.

Температура холодного спая +23,5 градуса.

<span id="page-77-0"></span><sup>1</sup> Только для NLS-8TI

## <span id="page-78-1"></span>**11.18. \$AA5VV**

**Описание**: Блокировка или разблокировка каналов<sup>2</sup>[.](#page-78-0)

**Синтаксис**: \$AA5VV[CHK](cr), где

AA- адрес модуля (от 00 до FF);

5- номер команды.

VV- шестнадцатеричное число, которое соответствует двоичному числу, полученному следующим образом. Представьте себе, что каждому каналу модуля соответствует разряд 8-разрядного двоичного числа, затем в каждом разряде запишите логическую "1", если канал должен быть доступен, и "0" - если недоступен. После перевода полученного числа в шестнадцатеричную систему счисления получите VV.

**Ответ** модуля на эту команду:

если команда выполнена, то !АА[CHK](cr);

если не выполнена, то ?AA[CHK](cr).

Если имели место синтаксические ошибки или ошибки связи, то ответа нет.

Здесь

АА - адрес ответившего модуля.

#### **Пример**:

Команда: \$0155А(cr). Ответ: !01.

Устанавливает доступ к каналам 1, 3, 4, 6 (двоичное число 01011010) и блокирует каналы 0, 2, 5, 7.

<span id="page-78-0"></span><sup>&</sup>lt;sup>2</sup> Для всех модулей кроме NLS-4RTD

## **11.19. \$AA6**

**Описание**: Чтение статуса канало[в](#page-79-0)<sup>3</sup>

**Синтаксис**: \$AA6[CHK](cr), где

\$- символ-разделитель;

AA- адрес модуля (от 00 до FF);

6- номер команды.

**Ответ** модуля на эту команду:

если команда выполнена, то !ААVV[CHK](cr);

если не выполнена, то ?AA[CHK](cr).

Если имели место синтаксические ошибки или ошибки связи, то ответа нет.

Здесь

!- символ-разделитель при выполненной команде;

?- символ-разделитель при невыполненной команде;

АА - адрес;

VV - шестнадцатеричное число, которым после перевода в двоичный формат

#### **Пример**:

Команда: \$016(cr).

Ответ: !015А.

Число 5А соответствует двоичному 01011010, т.е. каналы 1, 3, 4, 6 доступны, а 0, 2, 5, 7 - заблокированы (см. также команду \$AA5VV).

<span id="page-79-0"></span><sup>3</sup> кроме модуля NLS-4RTD

## **11.20. \$AA7CiRrr**

**Описание**: Установка диапазона для канала

**Синтаксис**: \$AA7CiRrr, где

\$- символ -разделитель;

AA- адрес (от 00 до FF);

С- идентификатор команды;

i - номер канала (0-F);

R - идентификатор команды;

rr – номер устанавливаемого диапазона для канала с номером i, см. п. [0,](#page-57-0) п. [11.4.](#page-59-0)

**Ответ** на эту команду:

если команда выполнена, то !AA[CHK](cr);

если команда не выполнена, то ?AA[CHK](cr).

Если имели место синтаксические ошибки или ошибки связи, то ответа нет.

Здесь

AA - адрес ответившего модуля (от 00 до FF);

#### **Пример:**

Команда: \$017С5R04.

Ответ: !01.

Для 5-го канала установлен диапазон измерений 04 (±1V).

## **11.21. \$AA8Ci**

**Описание**: Чтение диапазона измерений канала с номером i

**Синтаксис**: \$AA8Ci, где

\$- символ -разделитель;

AA- адрес (от 00 до FF);

С- идентификатор команды;

i - номер канала (0-F), см. п. [11.12.](#page-72-0)

**Ответ** на эту команду:

если команда выполнена, то !AACiRrr[CHK](cr);

если команда не выполнена, то ?AA[CHK](cr).

Если имели место синтаксические ошибки или ошибки связи, то ответа нет.

Здесь

AA - адрес ответившего модуля (от 00 до FF);

С- идентификатор команды.

i - номер канала (0-F)

- R идентификатор команды.
- $rr$  номер установленного диапазона по каналу i.

#### **Пример:**

Команда: \$018С5.

Ответ: !01C5R04.

В канале с номером 5 установлен диапазон измерений 04 (±1V).

# **11.22. \$AA9(Data)**

**Описание**: Коррекция погрешности измерения температуры холодного спая (для NLS-8TI, выполняется только после подачи команды разрешения юстировки п. [11.27\)](#page-87-0).

**Синтаксис**: \$AA9(Data)[CHK](cr), где

\$- символ-разделитель;

AA- адрес (от 00 до FF);

9- идентификатор команды;

Data - величина смещения температуры холодного спая, знак и 4 шестнадцатеричные цифры от -1000 до +1000 с шагом 0,01 ºС.

**Ответ** на эту команду:

если команда выполнена, то !AA[CHK](cr);

если не выполнена, то ?AA[CHK](cr).

Если имели место синтаксические ошибки или ошибки связи, то ответа нет.

Здесь

!- символ-разделитель при выполненной команде;

?- символ-разделитель при невыполненной команде;

AA - адрес ответившего модуля (от 00 до FF).

### **Пример**:

Команда: \$019+000F(cr).

Ответ: !01

К температуре холодного спая теперь всегда будет автоматически добавляться смещение +0,16 ºС.

## **11.23. \$AAB**

**Описание**: Тестирование обрыва в цепи термопар[ы](#page-83-0)<sup>4</sup>

**Синтаксис**: \$AAB[CHK](cr), где

\$- символ-разделитель;

AA- адрес (от 00 до FF);

B- идентификатор команды.

**Ответ** на эту команду:

если команда выполнена, то !AAS[CHK](cr);

если не выполнена, то ?AA[CHK](cr).

Если имели место синтаксические ошибки или ошибки связи, то ответа нет.

Здесь

!- символ-разделитель при выполненной команде;

?- символ-разделитель при невыполненной команде;

AA - адрес ответившего модуля (от 00 до FF);

S - равно 0, если обрыва нет, и равно 1, если в цепи термопары имеется обрыв или если она не подсоединена к модулю.

#### **Пример**:

Команда: \$01В Ответ: !010.

В данном случае контакт есть. Чтобы не получать информации об обрыве для тех входов, к которым ничего и не должно было быть подключено, эти входы нужно сделать недоступными командой \$AA5VV (стр. [79\)](#page-78-1).

<span id="page-83-0"></span><sup>4</sup> Только для NLS-8TI

## **11.24. \$AAF**

**Описание**: Чтение версии программы и контрольной суммы ПО.

**Синтаксис**: \$AAF[CHK](cr), где

\$- символ-разделитель;

AA- адрес (от 00 до FF);

F- команда чтения версии.

**Ответ** на эту команду: если команда выполнена, то !AA(Data)[CHK](cr); если команда не выполнена, то ?AA[CHK](cr). Если имели место синтаксические ошибки или ошибки связи, то ответа нет. Здесь !- символ-разделитель при выполненной команде; ?- символ-разделитель при невыполненной команде;

AA - адрес ответившего модуля (от 00 до FF);

Data - версия программы и контрольная сумма ПО.

### **Пример**:

Команда: \$01F(cr). Ответ: !01 23.05.11 DC24 Версия программы - 23.05.11 Контрольная сумма ПО - DC24

## **11.25. \$AAM**

**Описание**: Чтение имени модуля.

**Синтаксис**: \$AAM[CHK](cr), где

\$- символ-разделитель;

AA- адрес (от 00 до FF);

M- команда чтения имени.

**Ответ** модуля на эту команду:

если команда выполнена, то !AA(NAME)[CHK](cr);

если не выполнена, то ?AA[CHK](cr).

Если имели место синтаксические ошибки или ошибки связи, то ответа нет.

Здесь

!- символ-разделитель при выполненной команде;

?- символ-разделитель при невыполненной команде;

AA - адрес ответившего модуля (от 00 до FF);

Data - имя модуля.

### **Пример**:

Команда: \$01M(cr).

Ответ: !017018.

Прочитано имя модуля "7018". Это имя аналога. Сделано для совместимости с аналогом.

Имя модуля фирмы НИЛ АП (RLDA) читается командой ^AAM.

## **11.26. ~AAO(NAME)**

**Описание**: Установка имени модуля.

**Синтаксис**: ~AAO(NAME)[CHK](cr), где AA- адрес (от 00 до FF); O- команда установки имени; (NAME) - имя.

**Ответ** модуля на эту команду: если команда выполнена, то !AA[CHK](cr); если не выполнена, то ?AA[CHK](cr). Если имели место синтаксические ошибки или ошибки связи, то ответа нет. Здесь !- символ-разделитель при выполненной команде; ?- символ-разделитель при невыполненной команде; AA - адрес ответившего модуля (от 00 до FF).

### **Пример**:

Команда: ~01O7017(cr). Ответ: !01. Установлено имя модуля "7017".

# <span id="page-87-0"></span>**11.27. ^AAEV(Пароль)**

**Описание**: Разрешение/блокировка юстировки.

**Синтаксис**: ^AAEV(Пароль)[CHK](cr), где

AA - адрес (от 00 до FF);

E- команда разрешение/блокировка юстировки;

V - 1 - разрешение юстировки, 0 - блокировка юстировки.

Пароль – 8 символов (пароль может состоять только из заглавных букв латинского алфавита, цифр и знака подчеркивания, прочие символы недопустимы и будут восприниматься как ошибочные). Пароль, устанавливаемый при выпуске модуля 00000000, должен быть с помощью команды смены пароля (см[. 11.45\)](#page-105-0) заменен на пароль пользователя, ответственного за юстировку (поверку) изделия.

**Ответ** модуля на эту команду:

если команда выполнена, то !AA[CHK](cr);

если не выполнена, то ?AA[CHK](cr).

Если имели место синтаксические ошибки или ошибки связи, то ответа нет. Здесь

! - символ-разделитель при выполненной команде;

?- символ-разделитель при невыполненной команде;

AA - адрес ответившего модуля (от 00 до FF).

### **Пример**:

Команда: \$010(cr) Ответ: ?01

"Команда не выполнена". Модуль не готов к юстировке.

Команда: ^01E1ABCD1234(cr) - "Разрешить юстировку". Пароль: ABCD1234

Ответ: !01 - "Команда выполнена".

Команда: \$010(cr) - "Выполнить юстировку".

Ответ: !01 - "Команда выполнена".

## **11.28. ~\*\***

**Описание**: Команда, посылаемая управляющим компьютером для подтверждения того, что он не "завис" (Host ОК).

**Синтаксис**: ~\*\*[CHK](cr) ~символ-разделитель \*\*команда для всех модулей

**Ответ**:

Ответа нет.

### **Пример**:

Команда: ~\*\*(cr)

## **11.29. ~AA0**

**Описание**: Чтение статуса модуля.

**Синтаксис**: ~AA0[CHK](cr), где

AA- адрес (от 00 до FF);

0- команда чтения статуса.

**Ответ** модуля на эту команду:

если команда выполнена, то !AASS[CHK](cr),

если не выполнена, то ?AA[CHK](cr).

Если имели место синтаксические ошибки или ошибки связи, то ответа нет.

Здесь

!- символ-разделитель при выполненной команде;

?- символ-разделитель при невыполненной команде;

AA - адрес ответившего модуля (от 00 до FF);

SS - статус модуля. Статус сохраняется в ЭППЗУ и может быть сброшен только командой ~AA1. Байт статуса модуля имеет следующую структуру:

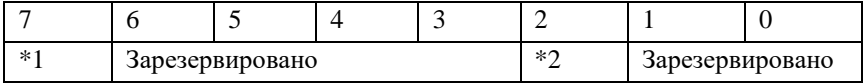

\*1: Статус системного сторожевого таймера (Host WDT статус). 0- выключен, 1- включен.

\*2: Флаг таймаута Host WDT: 0- выключен, 1- включен.

### **Пример**:

Команда: ~010(cr)Ответ: !0104

Флаг таймаута системного сторожевого таймера включен.

# **11.30. ~AA1**

**Описание**: Сброс статуса модуля.

**Синтаксис**: ~AA1[CHK](cr), где AA- адрес (от 00 до FF); 1- команда сброса статуса.

**Ответ** модуля на эту команду: если команда выполнена, то !AA[CHK](cr); если не выполнена, то ?AA[CHK](cr). Если имели место синтаксические ошибки или ошибки связи, то ответа нет. Здесь !- символ-разделитель при выполненной команде; ?- символ-разделитель при невыполненной команде;

AA - адрес ответившего модуля (от 00 до FF).

### **Пример**:

Команда: ~010(cr). Ответ: !0104. Флаг таймаута управляющего компьютера установлен.

Команда: ~011(cr). Ответ: !01 Сбросить статус модуля.

Команда: ~010(cr) Ответ: !0100 Очистка флага таймаута управляющего компьютера.

# **11.31. ~AA2**

**Описание**: Чтение периода сторожевого таймера

**Синтаксис**: ~AA2[CHK](cr), где AA- адрес (от 00 до FF);

2- команда чтения периода сторожевого таймера.

**Ответ** модуля на эту команду:

если команда выполнена, то !AAVV[CHK](cr);

если не выполнена, то ?AA[CHK](cr).

Если имели место синтаксические ошибки или ошибки связи, то ответа нет.

Здесь

!- символ-разделитель при выполненной команде;

?- символ-разделитель при невыполненной команде;

AA - адрес ответившего модуля (от 00 до FF);

VV - период сторожевого таймера, в шестнадцатеричном формате от 01 до FF, с шагом через 0,1 сек.

#### **Пример**:

Команда: ~012(cr) Ответ: !01FF Период сторожевого таймера равен 25,5 секунды.

# **11.32. ~AA3EVV**

**Описание**: Установка периода сторожевого таймера.

**Синтаксис**: ~AA3EVV[CHK](cr), где

AA- адрес (от 00 до FF);

3- команда установки периода сторожевого таймера (WDT);

E- статус системного сторожевого таймера (Host WDT): 0- выключен, 1 включен.

VV- период WDT, в шестнадцатеричном формате от 01 до FF, с шагом через 0,1 сек.

**Ответ** модуля на эту команду:

если команда выполнена, то !AA[CHK](cr);

если не выполнена, то ?AA[CHK](cr).

Если имели место синтаксические ошибки или ошибки связи, то ответа нет. Здесь

!- символ-разделитель при выполненной команде;

?- символ-разделитель при невыполненной команде;

AA - адрес ответившего модуля (от 00 до FF).

### **Пример**:

Команда: ~013164(cr) Ответ: !01

Включить сторожевой таймер управляющего компьютера и установить период 10,0 секунд.

Команда: ~012(cr) Ответ: !0164

Чтение периода сторожевого таймера (WDT). Период WDT равен 10,0 секунд.

## **11.33. ^AA**

**Описание**: Чтение данных каналов с 8 по 15 (чтение для каналов с 0 по 7 выполняется аналогичной командой #AA)[5](#page-93-0)

**Синтаксис**: ^AA[CHK](cr), где AA- адрес (от 00 до FF);

**Ответ** модуля на эту команду: если команда выполнена, то >(DATA)[CHK](cr); если не выполнена, то ?AA[CHK](cr); N - измеренные данные.

Если имели место синтаксические ошибки или ошибки связи, то ответа нет.

Здесь

.

!- символ-разделитель при выполненной команде;

?- символ-разделитель при невыполненной команде;

AA - адрес ответившего модуля (от 00 до FF).

#### **Пример**:

Команда: ^01(cr) OTBeT:  $> +1.2345+0.3456+0.0001+2.5000+1.2345+0.3456+0.0001+2.5000$ 

<span id="page-93-0"></span><sup>5</sup> Только для NLS-8AI

## **11.34. ^AAN (N – номер канала)**

**Описание**: Чтение данных одного из каналов с 8 по 15 (чтение для каналов с 0 по 7 выполняется аналогичной командой #AAN[\)](#page-94-0)<sup>6</sup>

**Синтаксис**: ^AAN[CHK](cr), где AA- адрес (от 00 до FF); N- номер канала.

**Ответ** модуля на эту команду: если команда выполнена, то  $>(\text{Data})$ [CHK](cr); если не выполнена, то ?AA[CHK](cr); Data - измеренные данные.

Если имели место синтаксические ошибки или ошибки связи, то ответа нет. Здесь

!- символ-разделитель при выполненной команде;

?- символ-разделитель при невыполненной команде;

AA - адрес ответившего модуля (от 00 до FF).

### **Пример**:

Команда: ^010(cr) Ответ: >+1.2345. Считаны данные со входа 0.

<span id="page-94-0"></span><sup>6</sup> Только для NLS-8AI

## **11.35. ^AAN (N – символ)**

**Описание**: Чтение типа входов (одиночные или дифференциальные)[7](#page-95-0)

**Синтаксис**: ^AAN[CHK](cr), где AA- адрес (от 00 до FF); N- идентификатор команды.

**Ответ** модуля на эту команду: если команда выполнена, то !AAV[CHK](cr); если не выполнена, то ?AA[CHK](cr);  $V - \kappa$ од типа входов: если V=8, то входы – дифференциальные, если V=F, то 16 одиночных входов.

Если имели место синтаксические ошибки или ошибки связи, то ответа нет. Здесь !- символ-разделитель при выполненной команде; ?- символ-разделитель при невыполненной команде; AA - адрес ответившего модуля (от 00 до FF).

#### **Пример**:

Команда: ^01N(cr)

Ответ: !018 – модуль имеет 8 дифференциальных каналов.

Команда: ^01N(cr)

Ответ: !01F – модуль имеет 16 одиночных каналов.

<span id="page-95-0"></span><sup>7</sup> Только для NLS-8AI

## **11.36. ^AA5VV**

**Описание**: Блокировка каналов с 8 по 15 в режиме одиночных входов. [8](#page-96-0)

**Синтаксис**: ^AA5VV[CHK](cr), где

AA- адрес (от 00 до FF);

5- идентификатор команды;

VV- шестнадцатеричное число, которое соответствует двоичному числу, полученному следующим образом. Представьте себе, что каждому каналу модуля соответствует разряд 8-разрядного двоичного числа, затем в каждом разряде запишите логическую «1», если канал должен быть доступен, и «0» - если недоступен. После переводу полученного числа в шестнадцатеричную систему счисления получите VV.

**Ответ** модуля на эту команду:

если команда выполнена, то !AA[CHK](cr);

если не выполнена, то ?AA[CHK](cr).

Если имели место синтаксические ошибки или ошибки связи, то ответа нет.

#### **Пример**:

Команда: ^0155A(cr) Ответ: !01.

Устанавливает доступ к каналам 9, 11, 12, 14 (двоичное число 01011010) и блокирует каналы 8, 10, 13, 15.

<span id="page-96-0"></span><sup>8</sup> Только для NLS-8AI

## **11.37. ^AA0**

**Описание**: Юстировка коэффициента передачи 4-го канала NLS-4RTD.

**Синтаксис**: ^AA0[CHK](cr), где ^ - символ-разделитель; AA - адрес (от 00 до FF); 0 - идентификатор команды.

**Ответ** на эту команду: если команда выполнена, то !AA[CHK](cr); если не выполнена, то ?AA[CHK](cr). Если имели место синтаксические ошибки или ошибки связи, то ответа нет. Здесь !- символ-разделитель при выполненной команде; ?- символ-разделитель при невыполненной команде; AA - адрес ответившего модуля (от 00 до FF).

### **Пример**:

Команда: ^010(cr). Ответ: !01. Юстировка усиления выполнена.

Команда: \$020(cr). Ответ: ?02 Юстировка усиления не выполнена.

## **11.38. ^AA1**

**Описание**: Юстировка смещения нуля 4-го канала NLS-4RTD.

**Синтаксис**: ^AA1[CHK](cr), где

^ - символ-разделитель;

AA - адрес (от 00 до FF);

1 - идентификатор команды.

**Ответ** на эту команду: если команда выполнена, то !AA[CHK](cr); если не выполнена, то ?AA[CHK](cr). Если имели место синтаксические ошибки или ошибки связи, то ответа нет. Здесь !- символ-разделитель при выполненной команде; ?- символ-разделитель при невыполненной команде;

AA - адрес ответившего модуля (от 00 до FF).

### **Пример**:

Команда: ^011(cr). Ответ: !01. Юстировка усиления выполнена.

Команда: ^021(cr). Ответ: ?02 Юстировка усиления не выполнена.

## **11.39. ^AABN**

**Описание**: Тестирование обрыва или короткого замыкания датчика (для модуля NLS-8TI).

**Синтаксис**: ^AABN[CHK](cr), где

\$- символ-разделитель;

AA- адрес (от 00 до FF);

B- идентификатор команды.

N- номер тестируемого канала.

**Ответ** на эту команду:

если команда выполнена, то !AAS[CHK](cr);

если не выполнена, то ?AA[CHK](cr).

Если имели место синтаксические ошибки или ошибки связи, то ответа нет.

Здесь

!- символ-разделитель при выполненной команде;

?- символ-разделитель при невыполненной команде;

AA - адрес ответившего модуля (от 00 до FF);

S - равно 0, если обрыва нет, равно 1, если в цепи датчика имеется обрыв или если она не подсоединена к модулю, равно 2 если в цепи короткое замыкание.

### **Пример**:

Команда: \$01В1(cr). Ответ: !010.

В данном случае контакт есть. Чтобы не получить информацию об обрыве для тех входов, к которым ничего не должно быть подключено, эти входы нужно сделать недоступными командой \$AA5VV (стр. [79\)](#page-78-1)

## **11.40. ^AABN**

**Описание**: Тестирование обрыва или короткого замыкания датчика (для модуля NLS-4RTD).

**Синтаксис**: ^AABN[CHK](cr), где

\$- символ-разделитель;

AA- адрес (от 00 до FF);

B- идентификатор команды.

N- номер тестируемого канала.

**Ответ** на эту команду:

если команда выполнена, то !AAS[CHK](cr);

если не выполнена, то ?AA[CHK](cr).

Если имели место синтаксические ошибки или ошибки связи, то ответа нет. Здесь

!- символ-разделитель при выполненной команде;

?- символ-разделитель при невыполненной команде;

AA - адрес ответившего модуля (от 00 до FF);

S - равно 0, если обрыва нет; равно 1, если в цепи датчика имеется обрыв или если она не подсоединена к модулю; равно 2 если в цепи короткое замыкание.

### **Пример**:

Команда: \$01В1(cr). Ответ: !010.

В данном случае контакт есть. Чтобы не получить информацию об обрыве для тех входов, к которым ничего не должно быть подключено, эти входы нужно сделать недоступными командой \$AA5VV (стр. [79\)](#page-78-1)

## **11.41. ^AA6**

**Описание**: Чтение статуса каналов с 8 по 1[5.](#page-101-0)<sup>9</sup>

**Синтаксис**: ^AA6 [CHK](cr), где AA- адрес (от 00 до FF); 6- идентификатор команды.

**Ответ** модуля на эту команду: если команда выполнена, то !AAVV[CHK](cr); если не выполнена, то ?AA[CHK](cr). Если имели место синтаксические ошибки или ошибки связи, то ответа нет.

### **Пример**:

Команда: ^016(cr). Ответ: !015A.

Число 5А соответствует двоичному 01011010, т.е. каналы 1, 3, 4, 6 доступны, а 0, 2, 5, 7 - заблокированы (см. также команду \$AA5VV).

<span id="page-101-0"></span><sup>9</sup> Только для NLS-8AI

## **11.42. ^AAM**

**Описание**: считать имя модуля фирмы RLDA.

**Синтаксис**: ^AAM[CHK](cr), где ^- символ-разделитель; AA- адрес (от 00 до FF); M- команда считывания имени;

**Ответ** модуля на эту команду: если команда выполнена, то !AA[CHK](cr); если не выполнена, то ?AA[CHK](cr). Если имели место синтаксические ошибки или ошибки связи, то ответа нет. Здесь !- символ-разделитель при выполненной команде; ?- символ-разделитель при невыполненной команде;

AA - адрес ответившего модуля (от 00 до FF).

### **Пример**:

Команда: ^01M(cr). Ответ: !01NL8AI.

Считывание RLDA имя модуля. Считано имя "NL8AI".

# **11.43. ^AAO(NAME)**

**Описание**: Установить имя модуля фирмы RLDA.

**Синтаксис**: ^AAO(NAME)[CHK](cr), где

^- символ-разделитель;

AA- адрес (от 00 до FF);

O- команда установки имени;

NAME - имя модуля.

**Ответ** модуля на эту команду:

если команда выполнена, то !AA[CHK](cr);

если команда ошибочна, то ?AA[CHK](cr).

Если имели место синтаксические ошибки или ошибки связи, то ответа нет.

Здесь

!- символ-разделитель при выполненной команде;

?- символ-разделитель при невыполненной команде;

AA - адрес ответившего модуля (от 00 до FF).

#### **Пример**:

Команда: ^01ONLS8AI(cr). Ответ: !01. Установить RLDA имя модуля "NLS8AI".

# **11.44. ^AANN**

**Описание**: Установить режим дифференциальных или одиночных входов для модуля NLS-8AI.

**Синтаксис**: ^AANN[CHK](cr), где

^- символ-разделитель;

AA- адрес (от 00 до FF);

N (первая слева) – идентификатор команды;

N (вторая слева направо) = 8, чтобы установить режим дифференциальных входов. Для режима одиночных входов  $N = Fh$ ;

**Ответ** модуля на эту команду: если команда выполнена, то !AA[CHK](cr); если команда ошибочна, то ?AA[CHK](cr); если команда проигнорирована, то ответа нет.

Здесь

AA - адрес ответившего модуля (от 00 до FF).

### **Пример**:

Команда: ^01N8(cr). Ответ: !01

Модуль NLS8AI теперь имеет 8 дифференциальных входов Vin0...Vin7.

# <span id="page-105-0"></span>**11.45. ^AAG**

**Описание**: Чтение паритета и количества стоп-битов.

**Синтаксис**: ^AAG[CHK](cr), где

AA- адрес (от 00 до FF);

G- идентификатор команды;

**Ответ** модуля на команду:

- если команда выполнена - то !AAGPS[CHK](cr);

- если команда не выполнена, то ?AA[CHK](cr),

Если имели место синтаксические ошибки или ошибки связи, то ответа не будет.

Здесь:

AA- адрес (от 00 до FF);

G- идентификатор команды;

P- паритет (N – отсутствует (NONE), O – нечетный (ODD), E - четный (EVEN));

S- количество стоп битов (1 или 2).

### **Пример:**

Команда: ^01C(cr). Ответ: !01GN1

Установленное значение паритета NONE, количество стоп-бит 1.

## **11.46. ^AAGPS**

**Описание**: Установка паритета и количества стоп-битов.

**Синтаксис**: ^AAGPS[CHK](cr), где

AA- адрес (от 00 до FF);

G- идентификатор команды;

P- паритет (N – отсутствует (NONE), O – нечетный (ODD), E - четный (EVEN));

S- количество стоп битов (1 или 2).

**Ответ** модуля на команду:

- если команда выполнена - то !AA[CHK](cr);

- если команда не выполнена, то ?AA[CHK](cr),

Если имели место синтаксические ошибки или ошибки связи, то ответа не будет.

Здесь:

AA- адрес (от 00 до FF);

G- идентификатор команды;

### **Пример:**

Команда: ^01GO1(cr). Ответ: !01

Установить значение паритета ODD, количество стоп-бит 1.

# **11.47. ^AAС(Пароль)**

**Описание**: Установка нового пароля (команда выполняется только после выполнения команды разрешения юстировки, п[.11.27](#page-87-0) .

**Синтаксис**: ^AAС(Пароль)[CHK](cr), где

^- символ-разделитель;

AA- адрес (от 00 до FF);

С- идентификатор команды;

Пароль – 8 символов (пароль может состоять только из заглавных букв латинского алфавита, цифр и знака подчеркивания, прочие символы недопустимы и будут восприниматься как ошибочные).

**Ответ** модуля на эту команду:

если команда выполнена, то !AA[CHK](cr);

если не выполнена, то ?AA[CHK](cr).

Если имели место синтаксические ошибки или ошибки связи, то ответа нет. Здесь

!- символ-разделитель при выполненной команде;

?- символ-разделитель при невыполненной команде;

AA - адрес ответившего модуля (от 00 до FF).

### **Пример**:

Команда: ^01C12345678(cr). Ответ: !01 Установлен новый пароль 12345678.
### **11.48. ^AAX**

**Описание**: Чтение состояния включения/отключения компенсации температуры холодного спая.

**Синтаксис**: ^AAX[CHK](cr), где AA- адрес (от 00 до FF); X- идентификатор команды;

**Ответ** модуля на эту команду: если команда выполнена, то !AAXV[CHK](cr); если не выполнена, то ?AA[CHK](cr). Если имели место синтаксические ошибки или ошибки связи, то ответа нет. Здесь AA - адрес ответившего модуля (от 00 до FF); X- идентификатор команды; V - состояния включения/отключения компенсации холодного спая (0- от-

ключена, 1 – включена).

### **Пример:**

Команда: ^01X(cr). Ответ: !01X0

Чтение состояния включения/отключения компенсации холодного спая. Компенсации холодного спая выключена.

Команда: ^01X1(cr). Ответ: !01

Установка состояния включения/отключения компенсации холодного спая. Включение компенсации холодного спая.

Команда: ^01X(cr). Ответ: !01X1

Чтение состояния включения/отключения компенсации холодного спая. Компенсации холодного спая включена

# **11.49. ^AAXV**

**Описание**: Установка состояния включения/отключения компенсации холодного спая.

**Синтаксис**: ^AAXV[CHK](cr), где

AA- адрес (от 00 до FF);

X- идентификатор команды;

V- устанавливаемое состояние включения/отключения компенсации холодного спая (0- отключена, 1 – включена).

**Ответ** модуля на эту команду:

если команда выполнена, то !AA[CHK](cr);

если не выполнена, то ?AA[CHK](cr).

Если имели место синтаксические ошибки или ошибки связи, то ответа нет.

Здесь

AA - адрес ответившего модуля (от 00 до FF);

### **Пример:**

Команда: ^01X0(cr). Ответ: !01

Установка состояния включения/отключения компенсации холодного спая. Выключение компенсации холодного спая.

# **11.50. ^AAS**

**Описание**: Чтение режима работы "стандартный" или "с уменьшенным временем опроса канала"

**Синтаксис**: ^AAS[CHK](cr), где

AA- адрес (от 00 до FF);

S- идентификатор команды.

**Ответ** модуля на эту команду:

если команда выполнена, то !AASV[CHK](cr);

если не выполнена, то ?AA[CHK](cr).

Если имели место синтаксические ошибки или ошибки связи, то ответа нет. Здесь

AA - адрес ответившего модуля (от 00 до FF);

S- идентификатор команды;

- V режим работы "стандартный" 0,
	- режим работы "с уменьшенным временем опроса канала" 1.

### **Пример:**

Команда: ^01S(cr) Ответ: !01S0 Чтение режима работы. Режим работы "стандартный".

Команда: ^01S(cr) Ответ: !01S1

Режим работы "с уменьшенным временем опроса канала".

# **11.51. ^AASV**

**Описание**: Установка режима работы "стандартный" или "с уменьшенным временем опроса канала".

**Синтаксис**: ^AASV[CHK](cr), где

AA- адрес (от 00 до FF);

S- идентификатор команды;

V - режим работы "стандартный" – 0, - режим работы "с уменьшенным временем опроса канала" – 1.

**Ответ** модуля на эту команду:

если команда выполнена, то !AA[CHK](cr);

если не выполнена, то ?AA[CHK](cr).

Если имели место синтаксические ошибки или ошибки связи, то ответа нет. Здесь

AA - адрес ответившего модуля (от 00 до FF).

### **Пример:**

Команда: ^01S0(cr) Ответ: !01

Установка режима работы "стандартный".

Команда: ^01S1(cr) Ответ: !01

Установка режима работы "с уменьшенным временем опроса канала".

### **11.52. Список стандартов, на которые даны ссылки**

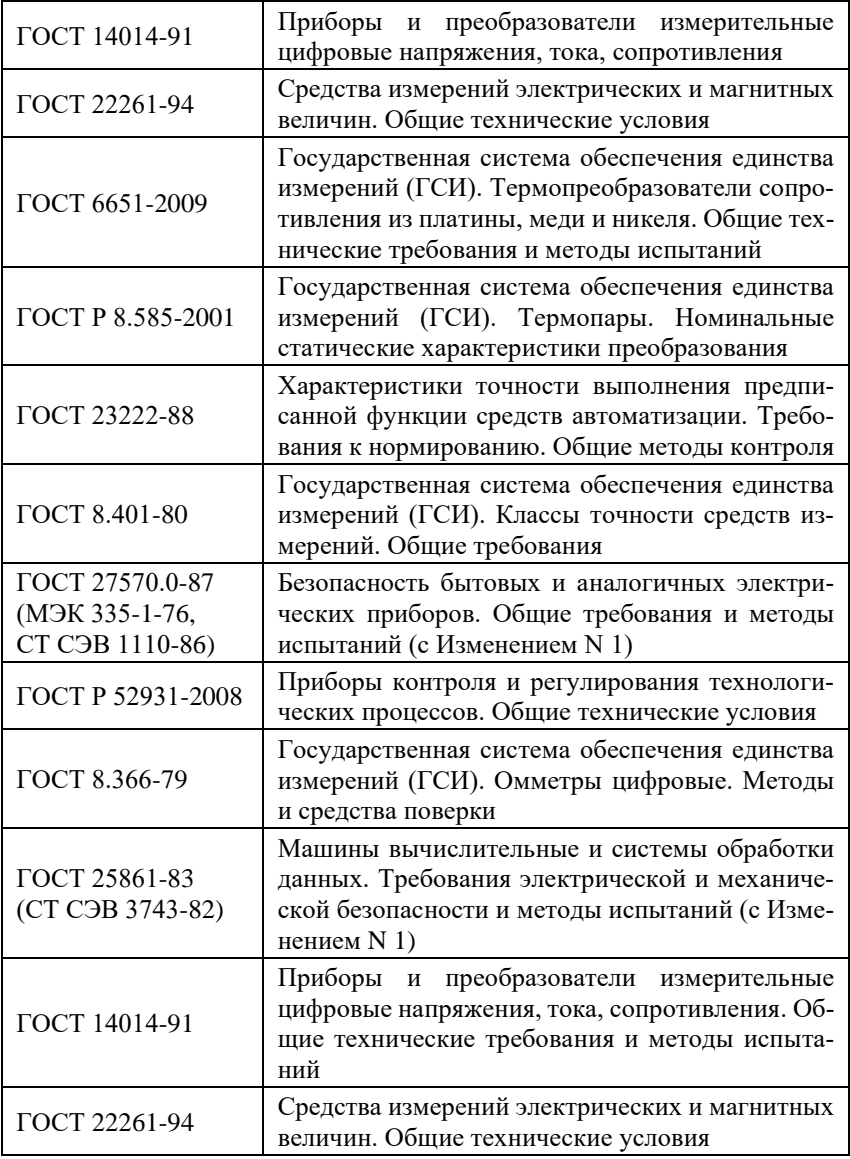

#### **Справочные данные**

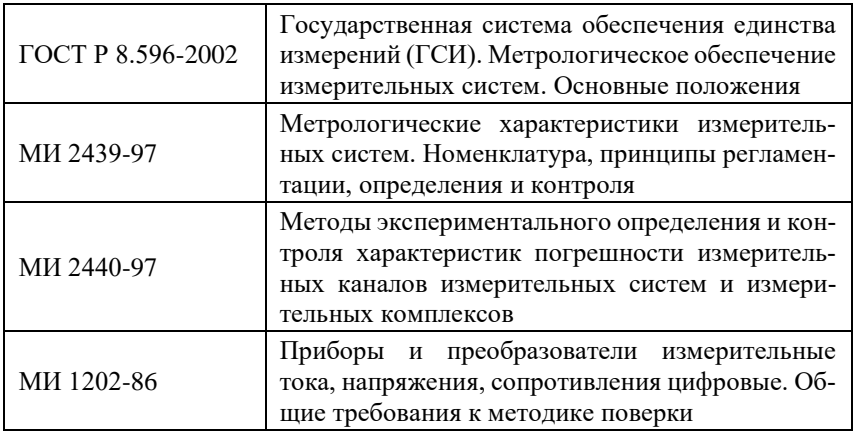

Продукция изготовлена и реализуется при поддержке Фонда содействия инновациям в рамках программы "Коммерциализация VIII".

# **Лист регистрации изменений**

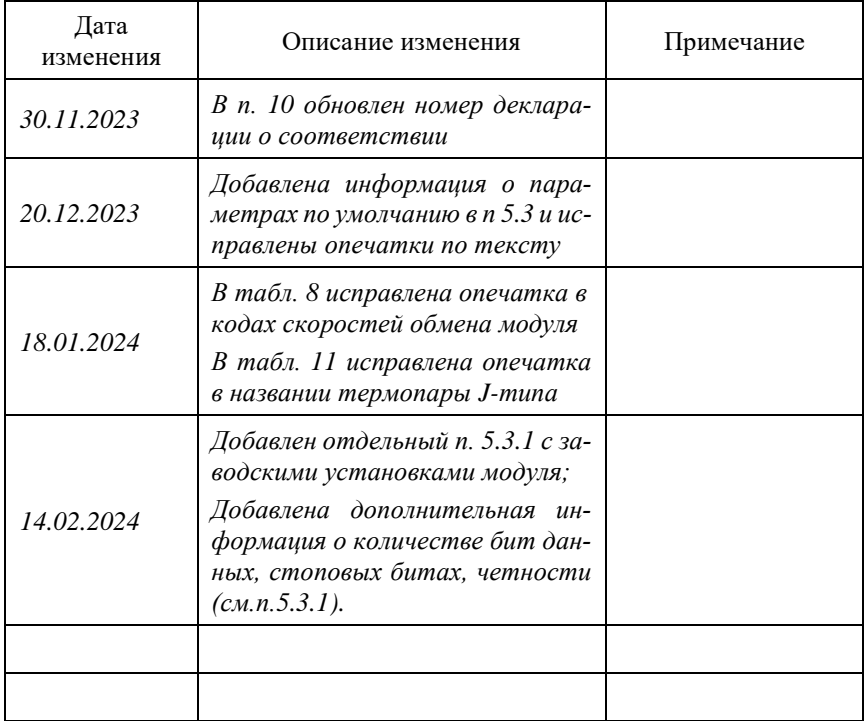